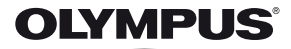

# **DIGITALE CAMERA** *SZ-14*

# **Handleiding**

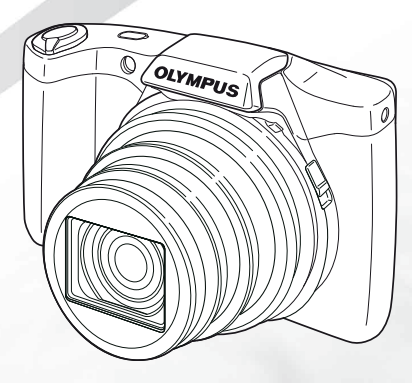

- Wij danken u voor de aanschaf van deze digitale Olympus-camera. Lees voordat u uw nieuwe camera gaat gebruiken deze handleiding aandachtig door om u van optimale prestaties en van een lange gebruiksduur van de camera te verzekeren. Bewaar deze handleiding op een veilige plaats zodat u hem ook later nog eens kunt raadplegen.
- Voordat u belangrijke opnamen gaat maken, doet u er goed aan eerst enkele proefopnamen te maken teneinde u met uw camera vertrouwd te maken.
- In het belang van de voortdurende verbetering van onze producten, behoudt Olympus zich het recht voor de in deze handleiding gepubliceerde informatie bij te werken of aan te passen.

Registreer uw product op **www.olympus.eu/register-product** en ontvang extra voordelen van Olympus!

#### **De inhoud van de doos controleren**

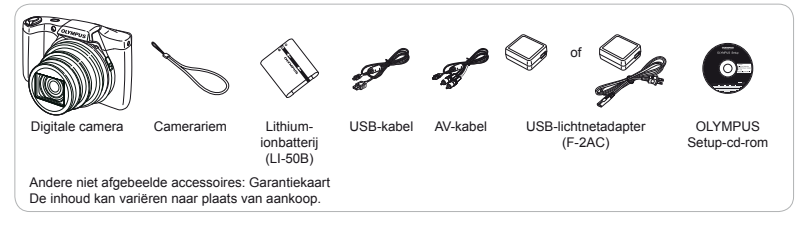

# Namen van onderdelen

**Camera**

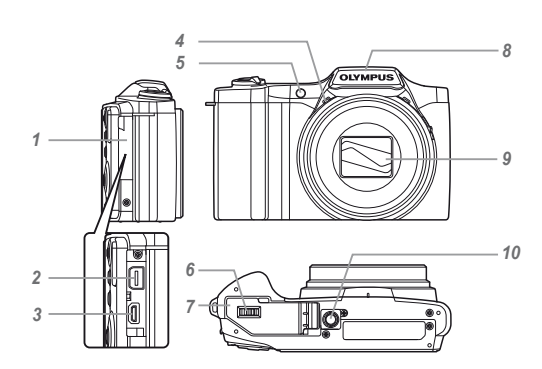

- 1 Klepje over de connector<br>2 Multiconnector
- *2* Multiconnector
- 3 HDMI-microconnector<br>4 Microfoon
- *4* Microfoon
- *5* AF-hulpverlichting Zelfontspanner-LED
- *6* Vergrendelknop van het batterij-/kaartcompartiment
- *7* Klepje van het batterijcompartiment/het kaartie
- *8* Flitser
- *9* Lens
- *10* Statiefaansluiting

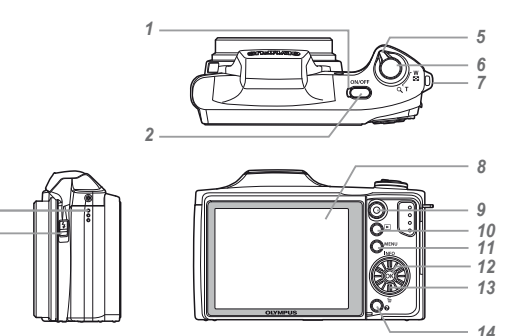

 

- 1 Indicatorlampje<br>2 ON/OFF-knop
- ON/OFF-knop
- Luidspreker
- 4 Flitserschakelaar<br>5 Zoomknop
- 5 Zoomknop<br>6 Ontspankn
- Ontspanknop
- Oogje voor de riem
- Monitor
- **@-knop (films opnemen)**
- **p**-knop (schakelen tussen fotograferen en weergeven)
- 11 MENU-knop
- 12 (a)-knop (OK)
- Wielknop **INFO**-knop (informatiedisplay wijzigen) m-knop (wissen)
- **@**-knop (cameragids/ menugids)

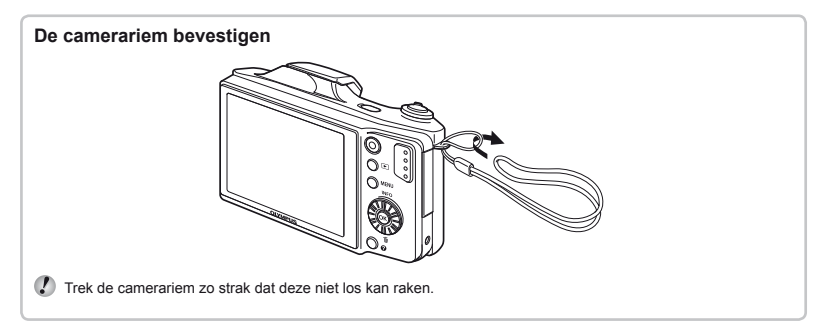

# **Scherm stand Fotograferen**

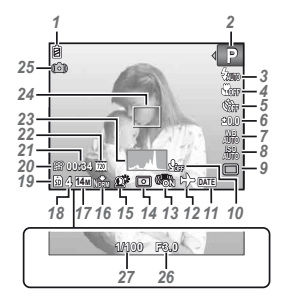

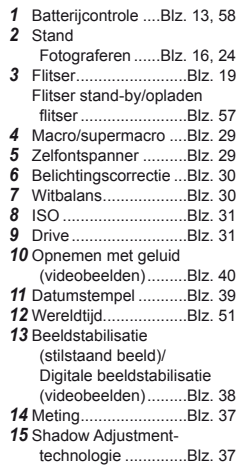

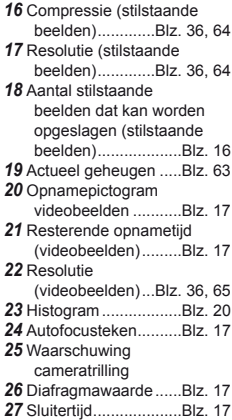

#### **Scherm stand Weergave**

**•** Standaardweergave

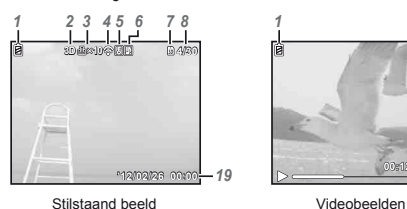

**●** Geavanceerde weergave

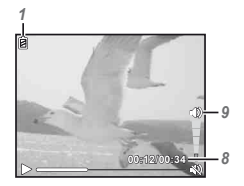

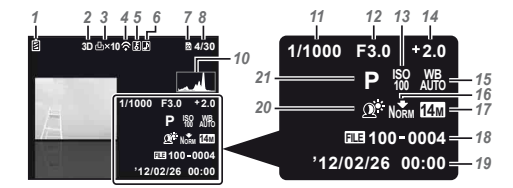

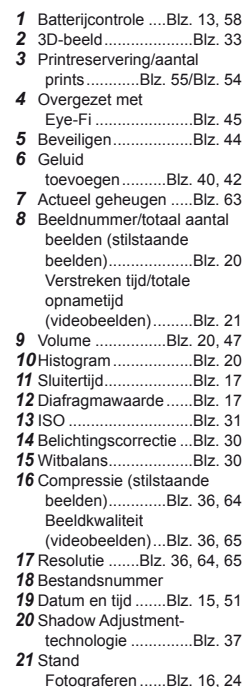

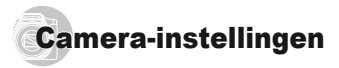

# De knoppen gebruiken

Vaak gebruikte functies kunnen worden opgeroepen met de knoppen.

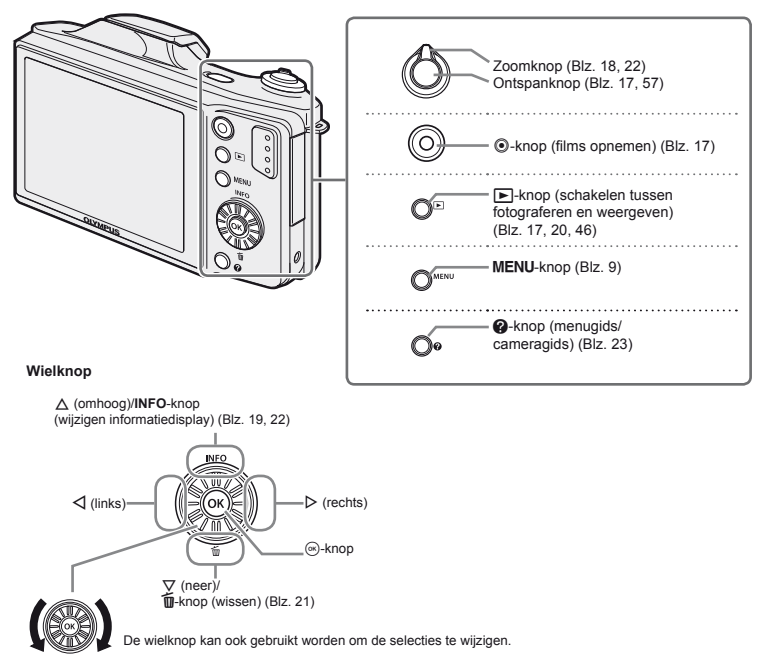

#### Bedieningsaanwijzingen

De symbolen  $\wedge \nabla \triangleleft \triangleright$  die worden weergegeven voor beeldselecties en instellingen geven aan dat u op de wielknop moet drukken, niet eraan draaien (Blz. 6).

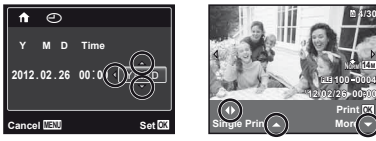

De bedieningsaanwijzingen onderaan het scherm geven aan dat de knop **MENU**, de knop  $\circledR$  of de zoomknoppen moeten worden gebruikt.

**OK**

**14M**

**4/30**

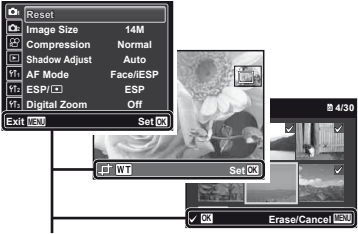

Bedieningsaanwijzingen

# Gebruik van het menu

Gebruik het menu om camera-instellingen zoals de stand Fotograferen te wijzigen.

 Afhankelijk van andere verwante instellingen of de fotostand zijn bepaalde menu's mogelijk niet beschikbaar. (Blz. 24)

#### **Functiemenu unctiemenu**

Druk tijdens het fotograferen op < om het functiemenu weer te geven. Het functiemenu wordt gebruikt om de opnamestand te kiezen en biedt toegang tot vaak gebruikte opname-instellingen.

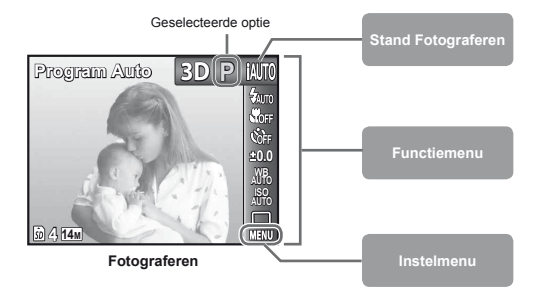

#### **De fotostand selecteren**

Gebruik  $\triangleleft$   $\triangleright$  om de fotostand te selecteren en druk op de knop  $\circledast$ .

#### **Het functiemenu selecteren**

Gebruik  $\Delta \nabla$  om een menu te selecteren, en gebruik  $\langle \rangle$  om een menuoptie te selecteren. Druk op de knop  $\textcircled{\tiny{\textcirc}}$  om het functiemenu in te stellen.

#### **Instelmenu nstelmenu**

Druk tijdens fotograferen of weergave op de knop MENU om het instelmenu weer te geven. Het instelmenu omvat diverse camera-instellingen, waaronder opties die niet vermeld zijn in het functiemenu, weergave-opties en de tijd en datum.

# *1* **Druk op de knop** m**.**

**●** Het instelmenu verschijnt.

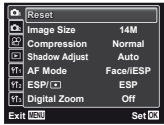

 $\overline{2}$  Druk op  $\triangleleft$  om de paginatabs te selecteren. Gebruik ∆ $∇$  om de gewenste paginatab te selecteren en druk op  $\triangleright$ .

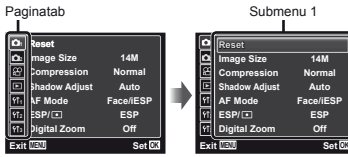

**3** Gebruik ∆ $∇$  om het gewenste submenu 1 **te selecteren en druk vervolgens op de knop**  $\otimes$ .

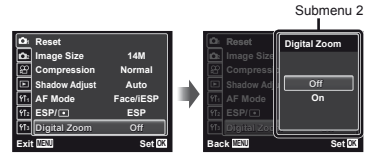

- **Gebruik ∧** $∇$  om het gewenste submenu 2 **te selecteren en druk vervolgens op de**   $k$ nop  $\mathbb{R}$ .
	- **●** Als u een instelling hebt geselecteerd, verschijnt Submenu 1 opnieuw.
- Er zijn eventueel nog andere bewerkingen mogelijk. "Menu-instellingen" (Blz. 35 tot 51)

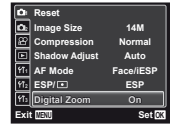

 $5$  Druk op de knop MENU om de instelling te **voltooien.**

# **Menu-index**

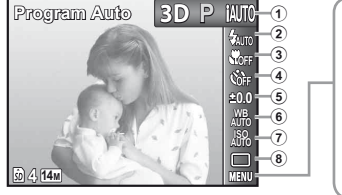

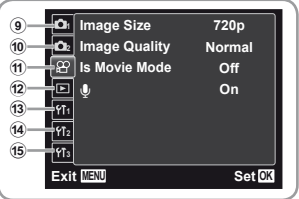

- 1 Stand
- Fotograferen ............Blz. 16, 24 P (automatisch programma) *IAUTO (IAUTO)* SCN (motiefprogramma) **MAGIC** (Magic Filter)  $\bowtie$  (Panorama)  $3D(3D)$ 2 Flitser .............................Blz. 19 3 Macro ............................Blz. 29 4 Zelfontspanner ..............Blz. 29 5 Belichtingscorrectie .......Blz. 30 6 Witbalans .......................Blz. 30 7 ISO ................................Blz. 31 8 Drive ..............................Blz. 31 **9 m** (Fotomenu 1) ..........Blz. 35 Reset Image Size Compression Shadow Adjust AF Mode  $ESP/\sqrt{•}$ Digital Zoom
- 0 q (Fotomenu 2) ..........Blz. 38 Image Stabilizer AF Illuminat. Rec View Pic Orientation Icon Guide Date Stamp  $(n)$   $QQ$  (Menu Videobeelden) ...............Blz. 36 Image Size Image Quality IS Movie Mode R (Filmgeluid opnemen) **f2**  $\boxed{\blacktriangleright}$  (Weergave) ..............Blz. 41 Slideshow Photo Surfing Edit Erase Print Order  $\overline{\mathcal{R}}$  (Beveiligen) y (Draaien)
- **(3) YT:** (Instellingen 1) .........Blz. 45 Memory Format/Format Backup Eye-Fi USB Connection **In** Power On  $Keen$  $B$ Settings Pw On Setup (4) **47** (Instellingen 2) .........Blz. 47 Sound Settings File Name Pixel Mapping s (Monitor) TV Out Power Save  $\bigoplus$  (Taal) **15 YT3** (Instellingen 3) .........Blz. 51  $\bigodot$  (Datum/tiid) World Time Reset Database

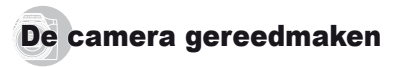

# De batterij en het kaartje plaatsen

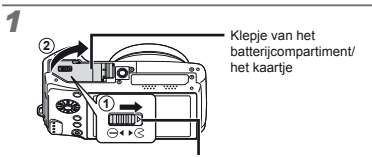

Vergrendelknop van het batterij-/kaartcompartiment

*2*

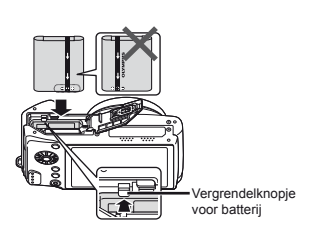

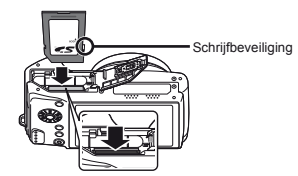

- Gebruik altijd SD/SDHC/SDXC-kaartjes of Eye-Fi-kaartjes in deze camera. Plaats geen andere soorten geheugenkaartjes in het toestel. "Het kaartje gebruiken" (Blz. 63)
- Deze camera kan zonder kaartje gebruikt worden door beelden op te slaan in het interne geheugen.

 Plaats de batterij zoals weergegeven, waarbij de C-markering naar het vergrendelknopje van de batterij gericht is. Beschadigingen aan de buitenzijde van de batterij (krassen, enz.) kunnen warmte of een ontploffing veroorzaken.

- Schuif het vergrendelknopje voor de batterij in de richting van de pijl om de batterij te plaatsen.
- Schuif het vergrendelknopje voor de batterij in de richting van de pijl om de batterij te ontgrendelen, en haal de batterij eruit.
- Schakel de camera uit voor u het klepje van het batterijcompartiment/het kaartje opent.
- Zorg ervoor dat het klepje van het batterijcompartiment/het kaartje gesloten is wanneer u de camera gebruikt.
- Steek het kaartje recht in de kaartsleuf totdat het op zijn plaats vastklikt.
- Raak de contactpunten van het kaartje niet direct aan.

*3*

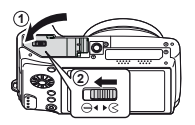

 "Aantal stilstaande beelden dat kan worden opgeslagen (stilstaande beelden)/continue opnametijd (videobeelden) in het interne geheugen en op kaartjes" (Blz. 64, 65)

#### **Het kaartie verwijderen**

# *1 2*

 Druk het kaartje in tot u een klik hoort en het kaartje uitspringt, neem het kaartje dan uit de camera.

# De batterij laden met de meegeleverde USB-lichtnetadapter

- De meegeleverde F-2AC USB-lichtnetadapter (hierna de USB-lichtnetadapter genoemd) is afhankelijk van de regio waar u de camera heeft gekocht. Als u een USB-lichtnetadapter met rechtstreekse stekker heeft gekregen, sluit u deze direct aan op een stopcontact.
- De meegeleverde USB-lichtnetadapter is bedoeld om op te laden en weer te geven. Maak geen opnames terwijl de lichtnetadapter aangesloten is op de camera.
- Vergeet niet de stekker van de USBnetspanningsadapter uit het stopcontact te halen wanneer het opladen voltooid is of de weergave eindigt.
- De batterij in de camera kan worden geladen terwijl de camera aangesloten is op een computer. De laadtijd is afhankelijk van de prestaties van de computer. (In sommige gevallen kan het ongeveer 10 uur duren om de batterij op te laden.)

#### **De camera aansluiten e**

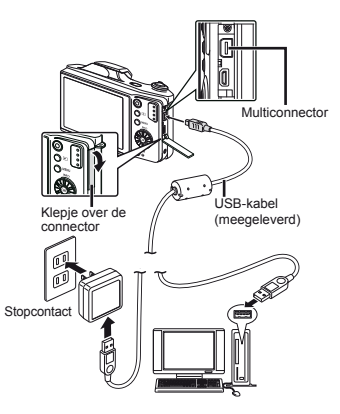

#### $Indicateder$

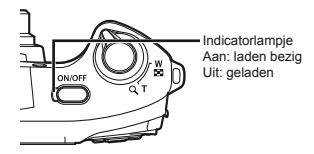

- Bij levering is de batterij niet volledig geladen. Voor u de camera gebruikt, dient u de batterij op te laden tot het indicatorlampje uitgaat (maximaal 3,5 uur).
- Als het indicatorlampje niet aangaat, is de USBlichtnetadapter niet goed aangesloten op de camera, of is de batterij, de camera of de USB-lichtnetadapter defect.

#### Wanneer moeten de batterijen worden **opgeladen pgeladen**

Laad de batterij op als de volgende foutmelding verschijnt.

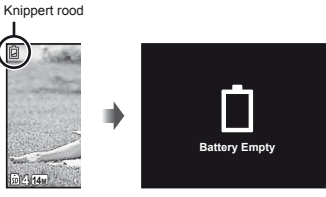

Monitor linksboven Foutmelding

# Instellen met de meegeleverde cd

 De installatie van de [ib] computersoftware met de meegeleverde cd is alleen mogelijk op Windowscomputers.

#### **Windows**

*1* **Plaats de meegeleverde CD in een CD-ROMstation.**

#### **Windows XP**

**●** Er verschijnt een dialoogvenster "Setup".

#### **Windows Vista/Windows 7**

**●** Er verschijnt een Autorun-dialoogvenster. Klik op "OLYMPUS Setup" om het dialoogvenster "Setup" weer te geven.

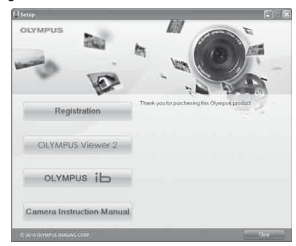

- Als het dialoogvenster "Setup" niet verschijnt, selecteert u "Deze Computer" (Windows XP) of "Computer" (Windows Vista/Windows 7) in het startmenu. Dubbelklik op het cd-rom-pictogram (OLYMPUS Setup) om het venster "OLYMPUS Setup" te openen, en dubbelklik vervolgens op "Launcher.exe".
- Als het dialoogvenster "Gebruikersaccountbeheer" wordt weergegeven, klikt u op "Ja" of "Doorgaan"

#### *2* **Registreer uw Olympus-product.**

- **●** Klik op de knop "Registration" en volg de instructies op het scherm.
- Voor de gebruikerregistratie moet de camera verbonden zijn met de computer. "De camera aansluiten" (Blz. 12)
- Als er niets op het scherm van de camera verschijnt nadat u de camera hebt aangesloten op de computer, kan de batterij leeg zijn. Laad de batterij op en verbind de camera dan opnieuw.

#### *3* **Installeer OLYMPUS Viewer 2 en de [ib] computersoftware.**

- **●** Controleer de systeemvereisten voor u met de installatie begint.
- **●** Klik op de knop "OLYMPUS Viewer 2" of "OLYMPUS ib" en volg de instructies op het scherm om de software te installeren.

#### **OLYMPUS Viewer 2**

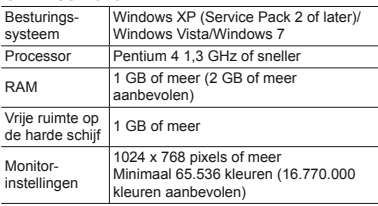

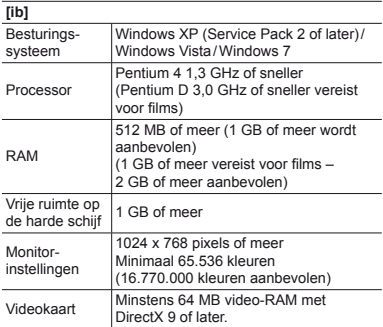

Zie online-help voor informatie over het gebruik van de software.

# *4* **Installeer de camerahandleiding.**

**●** Klik op de knop "Camera Instruction Manual" en volg de instructies op het scherm.

#### **Macintosh acintosh**

*1* **Plaats de meegeleverde CD in een CD-ROMstation.**

- **●** Dubbelklik op het cd-pictogram (OLYMPUS Setup) op het bureaublad.
- **●** Dubbelklik op het pictogram "Setup" om het dialoogvenster "Setup" weer te geven.

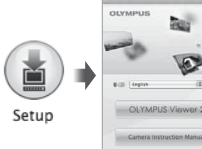

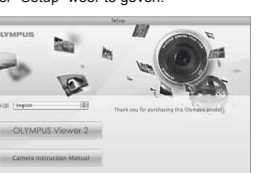

# *2* **Installeer OLYMPUS Viewer 2.**

- **●** Controleer de systeemvereisten voor u met de installatie begint.
- **●** Klik op de knop "OLYMPUS Viewer 2" en volg de instructies op het scherm om de software te installeren.
- U kunt de gebruikerregistratie uitvoeren via "Registration" in OLYMPUS Viewer 2 "Help"

#### **OLYMPUS Viewer 2**

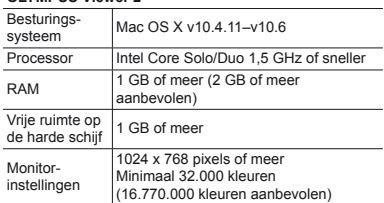

\* Andere talen kunt u kiezen in het taalkeuzevak. Voor meer informatie over het gebruik van de software, raadpleegt u de online-help.

# *3* **Kopieer de camerahandleiding.**

**●** Klik op de knop "Camera Instruction Manual" om de map met de camerahandleidingen te openen. Kopieer de handleiding voor uw taal naar de computer.

**14** NL

# Datum, tijd, tijdzone en taal

De datum en tijd die u hier instelt, wordt gebruikt voor bestandsnamen, om de datum af te drukken en andere toepassingen. U kunt ook de taal voor het menu en de meldingen op de monitor instellen.

#### *1* **Druk op de** n**-knop om de camera in te schakelen.**

**●** Als de datum en de tijd niet ingesteld zijn, verschijnt het instelscherm voor de datum en de tijd.

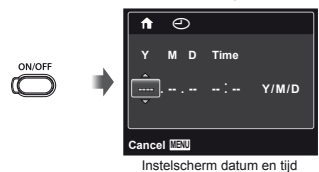

**2** Gebruik  $\Delta \nabla$  om het jaar te selecteren bij [Y].

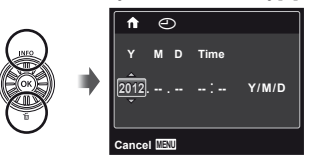

*3* **Druk op** I **om de instelling voor [Y] op te slaan.**

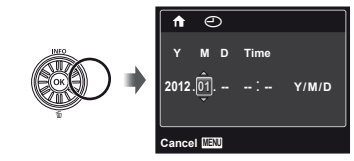

- **Zoals in stappen 2 en 3 gebruikt u ∧**  $\nabla$  **<ID om [M] (maand), [D] (dag), [Time] (uren en minuten) en [Y/M/D] (volgorde datum) in te**  stellen, en drukt u vervolgens op  $\circledcirc$ .
- Voor een nauwkeurigere instelling drukt u op de knop  $\circledast$  als het tijdsignaal 00 seconden aangeeft.
- Als u de datum en de tijd wenst te wijzigen, past u de instelling aan vanuit het menu. [X] (Datum/tijd) (Blz. 51)
- **5** Gebruik  $\triangle$  om de tijdzone [个] te **selecteren en druk op de knop**  $\widehat{\infty}$ .
	- $\bullet$  Gebruik  $\wedge \nabla$  om de zomertijd ([Summer]) in of uit te schakelen.

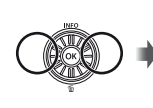

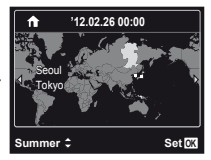

- De menu's kunnen worden gebruikt om de geselecteerde tijdzone te wijzigen. [World Time] (Blz. 51)
- **6** Gebruik  $\Delta \nabla \langle \mathbf{D} \rangle$  om uw taal te selecteren **en druk op de knop**  $\textcircled{\tiny{\textsf{R}}}.$
- De menu's kunnen worden gebruikt om de geselecteerde taal te wijzigen. [[] (Blz. 50)

# Fotograferen, weergeven en wissen

# Fotograferen met de optimale diafragmawaarde en sluitertijd (stand P)

In deze stand worden de automatische opname-instellingen geactiveerd en kunt u naar wens diverse andere fotofuncties aanpassen, zoals belichtingscorrectie, witbalans enz.

- De standaardinstellingen van de functie zijn aangegeven in
- **Druk op de ON/OFF-knop om de camera in te schakelen.**

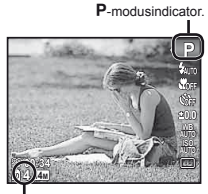

Aantal stilstaande beelden dat kan worden opgeslagen (Blz. 64) Monitor (scherm stand stand-by)

 $\langle \cdot \rangle$  Als de stand **P** niet wordt weergegeven, drukt u op  $\triangleleft$ om het scherm met het functiemenu op te roepen en de fotostand in te stellen op P. "Het menu gebruiken" (Blz. 8)

> Weergave huidige stand Fotograferen

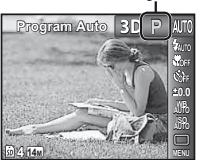

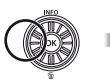

*2* **Houd de camera goed vast en kadreer de foto.**

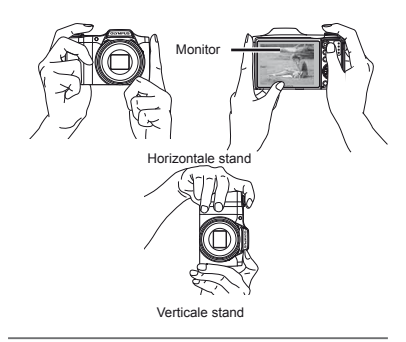

#### *3* **Druk de ontspanknop half in om scherp te stellen op het onderwerp.**

- **●** Als de camera zich scherpstelt op het onderwerp, wordt de belichting vastgehouden (sluitertijd en diafragmawaarde worden weergegeven) en het autofocusteken wordt groen.
- **●** De camera kan niet scherpstellen als het autofocusteken rood knippert. Probeer opnieuw schern te stellen.

# **P**  $1/400$ Autofocusteken Half indrukken Sluitertiid Diafragmawaarde "Scherpstellen" (Blz. 59) *4* **Om de foto te maken drukt u de ontspanknop**

**voorzichtig volledig in zonder de camera te bewegen.**

Helemaal indrukken

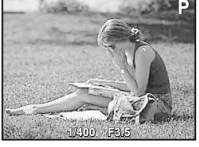

Scherm voor beeldcontrole

# **Foto's bekijken tijdens fotograferen oto's**

Door op de knop **IE** te drukken, kunt u beelden weergeven. Om terug te keren naar de stand fotograferen, drukt u op de knop  $\mathbb{R}$  of drukt u de ontspanknop half in.

# **De camera uitschakelen e**

Druk nogmaals op de knop ON/OFF.

# Videobeelden maken

# **Druk op de knop**  $\odot$  **om de opname te starten.**

Continue opnametijd (Blz. 65)

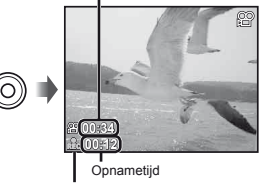

Brandt rood tijdens opname

 De effecten van de ingestelde opnamestand kunnen worden gebruikt om videobeelden te maken. (Beauty) of **MAGIC** (sommige standen), gebeurt de Wanneer de opnamestand ingesteld is op  $\bowtie$ , 3D, SCN opname in de stand P.

2 Druk opnieuw op de knop  $\odot$  om de opname **te stoppen.**

Geluiden worden ook opgenomen.

#### Gebruik van de zoomfunctie

**[Off] geselecteerd voor [Digital Zoom]:**

Door aan de zoomknop te draaien, kunt u het opnamebereik aanpassen.

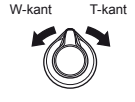

Zoombalk

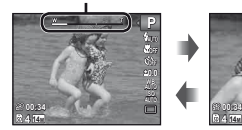

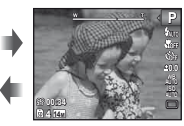

 Optisch zoomen: 24x Digitaal zoomen: 4x

# **Grotere foto's maken [Digital Zoom] rotere**

 Het type en het niveau van de zoom kunnen worden gecontroleerd aan de hand van het uitzicht van de zoombalk. De weergave is afhankelijk van de opties die werden geselecteerd voor [Digital Zoom] (Blz. 38) en [Image Size] (Blz. 36).

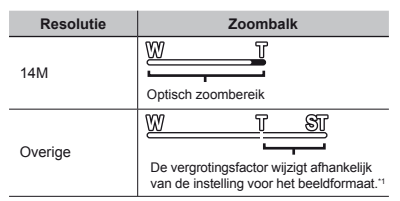

#### **[On] geselecteerd voor [Digital Zoom]:**

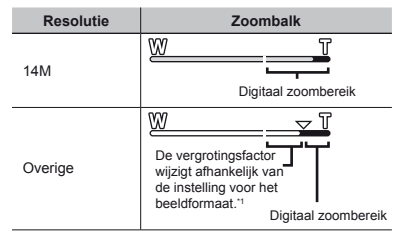

- \*1 Als [Image Size] minder dan de volledige resolutie bedraagt na het bereiken van de maximale optische zoom, zal de camera automatisch het beeld verkleinen en bijsnijden tot aan de waarde geselecteerd voor [Image Size] en overschakelen naar de digitale zoomfunctie als [Digital Zoom] ingesteld is op [On].
- 

 Foto's die werden gemaakt terwijl de zoombalk rood wordt weergegeven, kunnen er "korrelig" uitzien.

# Gebruik van de flitser

De flitserfuncties kunnen worden gekozen overeenkomstig de lichtomstandigheden.

*1* **Verschuif de fl itserschakelaar om de fl itser uit te klappen.**

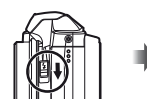

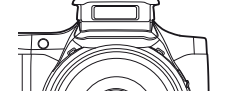

#### **De flitser uitschakelen itser**

Druk de flitser terug in de camera.

2 Selecteer de flitseroptie in het functiemenu.

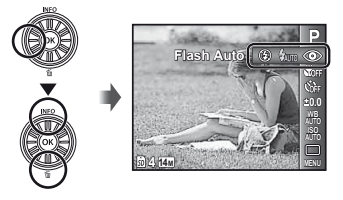

*3* **Gebruik** HI **om de optie te selecteren en**  druk op de knop  $\circledast$  om in te stellen.

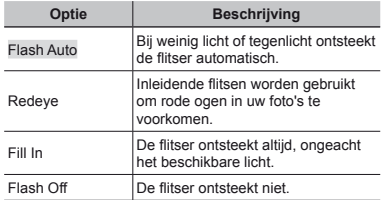

# De weergave van de foto-informatie wijzigen

De weergave van de scherminformatie kan worden aangepast aan de situatie, bijvoorbeeld om het scherm goed te kunnen zien of om een nauwkeurige compositie te maken met behulp van de rasterweergave.

# $\overline{\mathbf{1}}$  Druk op  $\Delta$  (INFO).

**●** De weergegeven foto-informatie wijzigt in onderstaande volgorde telkens als u op de knop drukt. "Weergave stand fotograferen" (Blz. 4)

Normaal

**4 14M NORM**

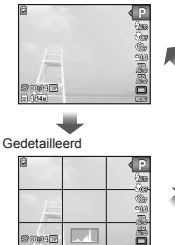

Geen informatie

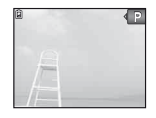

### **Een histogram lezen**

Als de piek het beeld te veel vult, is het beeld vooral wit.

Als de piek het beeld te veel vult, is het beeld vooral zwart.

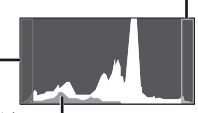

Het groene gedeelte toont de verdeling van de luminescentie in het centrum van het scherm.

# Beelden bekijken

 $Druk$  op de knop  $\boxed{P}$ .

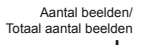

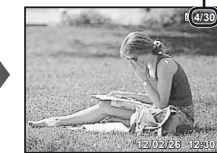

Weergegeven beeld

- *2* **Draai aan de wielknop om een beeld te selecteren.**
	- Daartoe kunt u op <
	Dentichen.

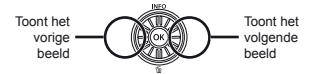

 Blijf de wielknop draaien om snel vooruit of achteruit te gaan. Daartoe kunt <ID ingedrukt houden.

 De weergavegrootte van de beelden kan worden gewijzigd. "Indexweergave en close-upweergave" (Blz. 22)

#### **Geluidsopnamen weergeven eluidsopnamen**

Om geluid weer te geven dat bij een beeld werd opgenomen, selecteert u het beeld en drukt u op de knop  $\circledast$ .

 $D$  wordt weergegeven  $D$ 

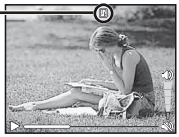

Tijdens geluidsweergave

 $\Box$  Druk op  $\triangle \triangledown$  om het volume aan te passen.

# **Videobeelden afspelen ideobeelden**

Selecteer een video en druk op de knop ( $\textcircled{\tiny{\textcirc}}$ ).

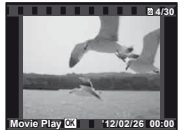

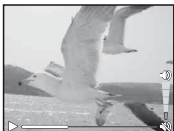

Videobeelden Tijdens afspelen

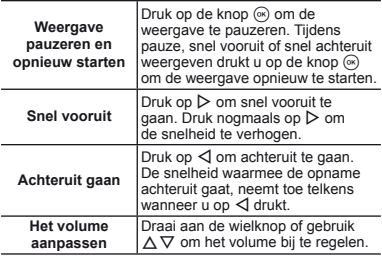

# **Bedieningen terwijl de weergave gepauzeerd is epauzeerd**

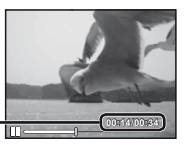

Verstreken tijd **00:14/00:34 4/00:34** /totale opnametijd

Tijdens pauze

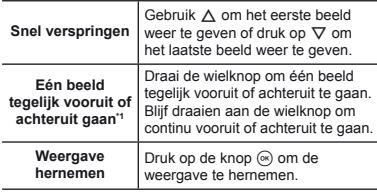

# **Bedienen met <ID**

\*1 Druk op  $\triangleright$  of  $\triangleleft$  om één beeld tegelijk vooruit of achteruit te gaan. Houd  $\triangleright$  of  $\vec{\triangle}$  ingedrukt om continu vooruit of achteruit te gaan.

## **Afspelen van videobeelden stoppen fspelen**

Druk op de knop MENU.

# Beelden wissen tijdens afspelen (één beeld wissen)

*1* **Geef het beeld weer dat u wenst te wissen en druk op**  $\nabla$  ( $\widehat{\mathbf{m}}$ ).

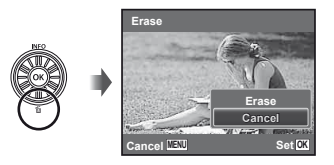

**2** Druk op  $\land \nabla$  om [Erase] te selecteren en druk op de knop  $\infty$ .

 U kunt meerdere beelden of alle beelden tegelijk wissen (Blz. 43).

## Indexweergave en close-upweergave

Met indexweergave kunt u snel het gewenste beeld selecteren. Met close-upweergave (tot 10x vergroting) kunt u beelddetails controleren.

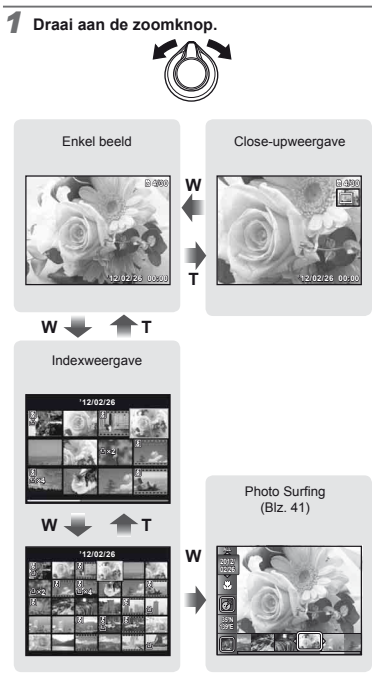

#### **Een afbeelding in indexweergave selecteren**

Gebruik  $\wedge \nabla \langle \mathbf{I} \rangle$  om een beeld te selecteren, en druk op de knop  $\circledast$  om het geselecteerde beeld weer te geven op het volledige scherm.

#### **Een afbeelding in close-upweergave verschuiven erschuiven**

Gebruik  $\Delta \nabla \triangleleft \triangleright$  om de weergavezone te verplaatsen.

#### **[Photo Surfing] stoppen**

Gebruik  $\Delta \nabla$  om [ALL] te selecteren en druk vervolgens op de knop (a).

### De weergave van de beeldinformatie wijzigen

De foto-informatie die op het scherm wordt weergegeven, kan worden gewijzigd.

#### $Druk on \land (INFO)$ .

**●** De weergegeven beeldinformatie wijzigt in onderstaande volgorde telkens als u op de knop drukt.

#### Normaal

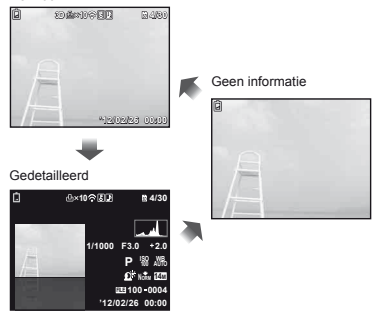

"Een histogram lezen" (Blz. 20)

# De menugids gebruiken

Door in het instelmenu op de knop @ te drukken, verschijnt een beschrijving van het huidige item.

"Het menu gebruiken" (Blz. 8)

#### De cameragids gebruiken

Gebruik de cameragids om informatie over camerahandelingen op te zoeken.

**Druk op de knop @ in het scherm voor de stand stand-by of in het weergavescherm.**

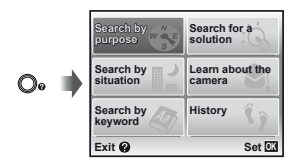

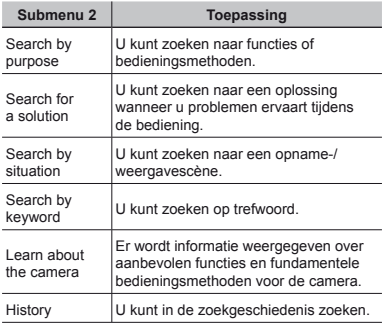

#### **2** Gebruik ∧ $∇$  ⊲  $>$  om het gewenste item te **selecteren.**

**●** Volg de instructies op het scherm om de gewenste informatie te zoeken.

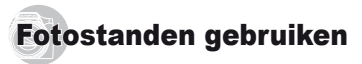

# **De fotostand wiizigen**

De fotostand (P,  $i$ AUTO, **SCN, MAGIC,**  $\bowtie$ **, 3D)** kan worden gewijzigd met behulp van het functiemenu. "Het menu gebruiken" (Blz. 8)

# Fotograferen met automatische instellingen (stand MITO)

De camera selecteert automatisch de optimale fotostand voor de scène. De opnameomstandigheden worden waargenomen door de camera en de instellingen kunnen niet gewijzigd worden, behalve enkele functies.

#### $Stel$  de fotostand in op  $i$ AUTO.

Het pictogram wijzigt afhankelijk van het motiefprogramma dat automatisch door de camera wordt geselecteerd.

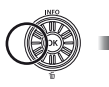

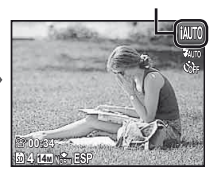

- In sommige gevallen kiest de camera niet de gewenste stand om te fotograferen.
- Als de camera de ideale stand niet kan identificeren. wordt de stand P geselecteerd.

### De beste stand gebruiken om de scène te fotograferen (stand SCN)

*1* **Stel de fotostand in op** s**.**

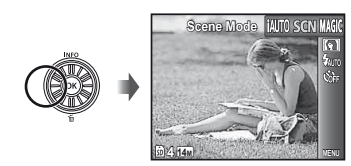

**2** Druk op  $\nabla$  om naar het submenu te gaan.

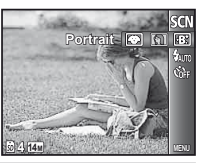

*3* **Gebruik** HI **om de stand te selecteren en druk**  vervolgens op de knop  $\circledast$  om in te stellen.

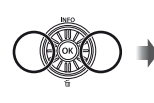

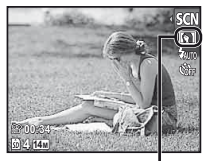

Pictogram dat het ingestelde motiefprogramma aangeeft

In de standen SCN zijn de optimale instellingen voorgeprogrammeerd voor specifieke motiefprogramma's. De functie kan in bepaalde standen beperkt zijn.

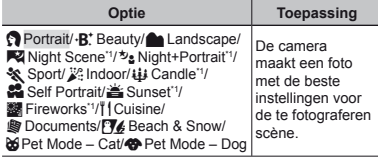

Als het vuurwerk of het onderwerp donker is, wordt ruisonderdrukking automatisch geactiveerd. Dit verdubbelt ongeveer de tijd voor het maken van een foto, waarbinnen geen volgende foto kan worden gemaakt.

# V**(Beauty) gebruiken**

- 1 Richt de camera op het onderwerp. Controleer het kader dat rond het door de camera gedetecteerde gezicht verschijnt, en druk op de ontspanknop om de foto te maken.
	- **●** Zowel het onbewerkte als het bewerkte beeld worden opgeslagen.
	- **●** Als het beeld niet kan worden geretoucheerd, wordt enkel het onbewerkte beeld opgeslagen.
	- **●** De [Image Size] van het geretoucheerde beeld is beperkt tot maximaal  $\lceil \frac{1}{2m} \rceil$ .

# Fotograferen met speciale effecten (MAGIC-stand)

Om uw foto extra expressie te geven, selecteert u het gewenste effect.

*Stel de fotostand in op MAGIC.* 

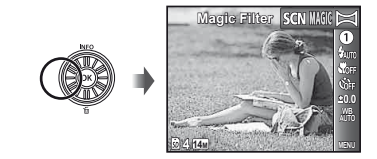

**2** Druk op  $\nabla$  om naar het submenu te gaan.

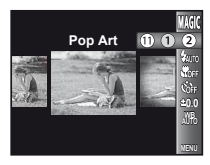

*3* **Gebruik** HI **om het gewenste effect te selecteren en druk vervolgens op de knop**  $\circledR$ **om in te stellen.**

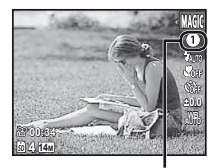

Pictogram dat de ingestelde stand **MAGIC** aangeeft

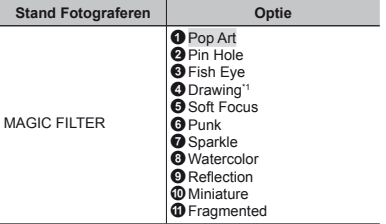

- \*1 Er worden twee beelden opgeslagen: een ongewijzigd beeld en een beeld waarop het effect werd toegepast.
- $\binom{1}{k}$  In de stand **MAGIC** zijn de optimale instellingen voorgeprogrammeerd voor elk effect. Daarom kunnen bepaalde instellingen in bepaalde standen niet worden gewijzigd.
- $\mathcal{L}$  Het geselecteerde effect wordt toegepast op de film. Afhankelijk van de opnamestand wordt het effect mogelijk niet toegepast.

# Panoramabeelden maken (stand  $\bowtie$ )

#### **Stel de fotostand in op <b>b**.</u>

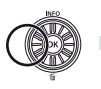

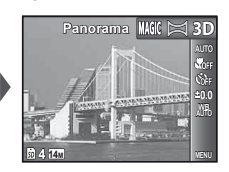

Druk op  $\nabla$  om naar het submenu te gaan.

*3* **Gebruik** HI **om de gewenste stand te**  selecteren en druk vervolgens op de knop  $\circledast$ **om in te stellen.**

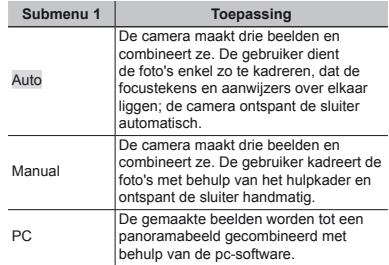

- Meer informatie over het installeren van de pc-software vindt u bij "Instellen met de meegeleverde cd" (Blz. 13).
- Wanneer [Auto] of [Manual] is ingesteld, is [Image Size] (Blz. 36) vast ingesteld op 2 MB of gelijkwaardig.
- De scherpstelling, de belichting, de zoomstand (Blz. 18) en de witbalans (Blz. 30) worden vastgezet bij het eerste beeld.
- De flitser (Blz. 19) is vast ingesteld op de stand  $$$ (Flash Off).

# **Foto's maken met [Auto] oto's**

- 1 Druk op de ontspanknop om het eerste beeld te maken.
- 2 Verplaats de camera lichtjes in de richting van het tweede beeld.

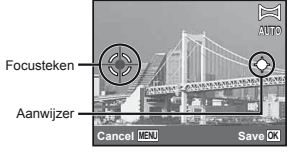

Scherm wanneer beelden van links naar rechts worden gecombineerd

- 3 Verplaats de camera langzaam terwijl u hem recht houdt, en stop de camera wanneer de aanwijzer en het focusteken over elkaar liggen.
	- **●** De camera ontspant de sluiter automatisch.

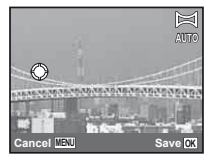

- Als u slechts twee beelden wenst te combineren, drukt u op de knop <a>
<a>
<a>
</a>
</a>
<a>
<a>
<a>
drukt u op de knop <a>
</a>
</a>
</a>
voor het derde beeld wordt gemaakt.
- 4 Herhaal stap 3 om een derde foto te maken.
	- **●** Als het derde beeld gemaakt is, verwerkt de camera de beelden automatisch en wordt het gecombineerde panoramabeeld weergegeven.
- Als u de panoramafunctie wenst af te sluiten zonder een beeld op te slaan, drukt u op de knop MENU.
- Als de sluiter niet automatisch ontspant, probeert u [Manual] of [PC].

# **Fotograferen met [Manual] otograferen**

1 Gebruik  $\wedge \nabla \triangleleft \triangleright$  om op te geven aan welke kant het volgende beeld moet worden aangesloten.

> Richting om het volgende beeld te combineren

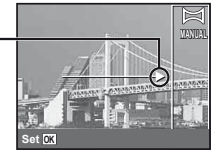

2 Druk op de ontspanknop om het eerste beeld te maken. Het witomkaderde deel van het eerste beeld wordt weergegeven op verbindingsgedeelte 1.

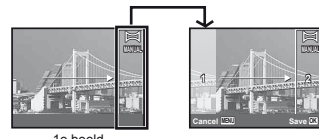

1e beeld

- 3 Kadreer de volgende foto zo, dat verbindingsgedeelte 1 en verbindingsgedeelte 2 elkaar overlappen.
- 4 Druk op de ontspanknop om de volgende foto te maken.
- Druk op de knop <a>
om slechts twee beelden te combineren.
- 5 Herhaal stappen 3 en 4 om een derde beeld te maken.
	- **●** Als het derde beeld gemaakt is, verwerkt de camera de beelden automatisch en wordt het gecombineerde panoramabeeld weergegeven.

 Als u de panoramafunctie wenst af te sluiten zonder een beeld op te slaan, drukt u op de knop MENU.

# **Foto's maken met [PC]**

- 1 Gebruik  $\wedge \nabla \triangleleft \triangleright$  om de richting te selecteren waarin de beelden worden gecombineerd.
- 2 Druk op de ontspanknop om het eerste beeld te maken en kadreer vervolgens de tweede opname. De opnameprocedure is dezelfde als voor [Manual].
- U kunt panoramabeelden maken voor maximaal 10 beelden.
- 3 Herhaal stap 2 tot u het gewenste aantal beelden hebt genomen, en druk op de knop ( $\overline{\phantom{a}}$ ) of op de knop MENU als u klaar bent.
- Raadpleeg de Help van de pc-software om panoramabeelden te maken.

# 3D-beelden opnemen (stand 3D)

Met deze stand kunt u 3D-beelden opnemen om weer te geven op weergaveapparaten die 3D ondersteunen.

Beelden die opgenomen zijn met de stand 3D kunnen niet in 3D worden weergegeven op de monitor van deze camera.

*Stel de fotostand in op 3D.* 

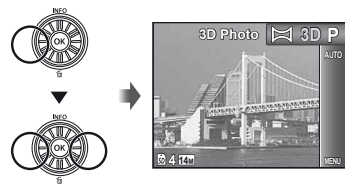

- $2$  Druk op  $\nabla$  om naar het submenu te gaan.
- *3* **Gebruik** HI **om [Auto] of [Manual] te**  selecteren en druk vervolgens op de knop  $\textcircled{\tiny{*}}$ **om in te stellen.**

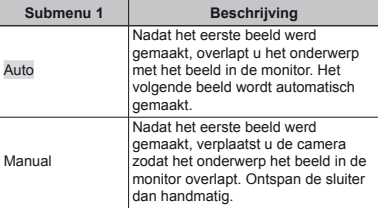

 Afhankelijk van het onderwerp of de situatie (als de afstand tussen de camera en het onderwerp te klein is) is het mogelijk dat het beeld er niet driedimensionaal uitziet.

- De 3D-weergavehoek varieert afhankelijk van het onderwerp enz.
- De eerst gemaakte foto wordt doorzichtig op de monitor weergegeven. Bepaal de geschikte positie aan de hand van de eerste foto.
- Als u de 3D-opnamestand wenst af te sluiten zonder een beeld op te slaan, drukt u op de knop MENU.
- Ø De Ilmage Size] (Blz. 36) is vast ingesteld op [17.95].
	- De zoomverhouding is vast ingesteld.

 De scherpstelling, de belichting en de witbalans worden vastgezet bij het eerste beeld.

De flitser is vast ingesteld op [\$Flash Off].

# Fotofuncties gebruiken

"Het menu gebruiken" (Blz. 8)

# Close-upopnames maken (stand Macro)

Met deze functie kan de camera scherpstellen op onderwerpen die zich zeer dichtbij bevinden.

*1* **Selecteer de macro-optie in het functiemenu.**

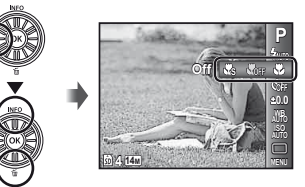

**2** Gebruik  $\triangleleft$  **D** om de optie te selecteren en druk op de knop  $\circledast$  om in te stellen.

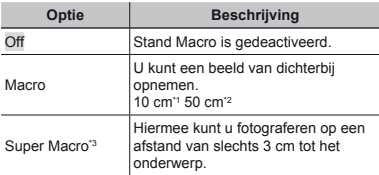

- \*1 Als de zoom in de uiterste groothoekstand staat (W).
- \*2 Als de zoom in de uiterste telestand staat (T).
- \*3 De zoom wordt automatisch vast ingesteld.
	- De flitser (Blz. 19) en de zoom (Blz. 18) kunnen niet worden ingesteld als [se Super Macro] geselecteerd is.

# Gebruik van de zelfontspanner

Nadat de ontspanknop volledig werd ingedrukt, wordt de foto met een korte vertraging genomen.

*1* **Selecteer de optie zelfontspanner in het functiemenu.**

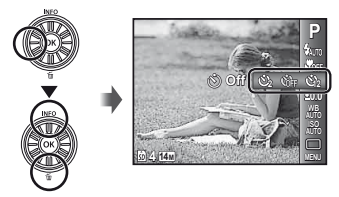

*2* **Gebruik** HI **om de optie te selecteren en**  druk op de knop  $\circledast$  om in te stellen.

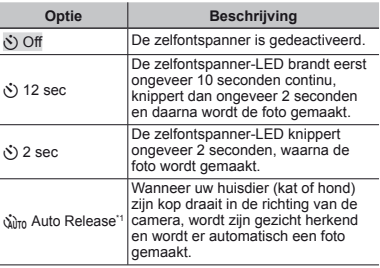

TAuto Release] wordt alleen weergegeven wanneer de stand  $SCN$  ingesteld is op  $[26]$  of  $[49]$ .

# **De zelfontspanner annuleren nadat hij** werd **gestart**

Druk op de knop MENU.

# De helderheid aanpassen (belichtingscorrectie)

De standaardhelderheid (juiste belichting) die door de camera wordt ingesteld op basis van de fotostand (behalve M) kan helderder of donkerder worden ingesteld om een bepaald effect te verkrijgen.

*1* **Selecteer de optie belichtingscorrectie in het functiemenu.**

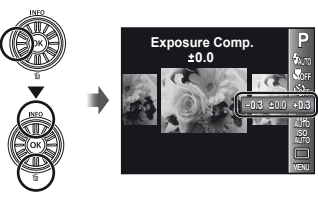

**2** Gebruik **△**  $>$  om de gewenste helderheid te selecteren, en druk op de knop  $\textcircled{*}$ .

# Afregelen op een natuurlijk kleurenschema (witbalans)

Voor meer natuurlijke kleuren kiest u een witbalans die afgestemd is op het motief.

*1* **Selecteer de optie witbalans in het functiemenu.**

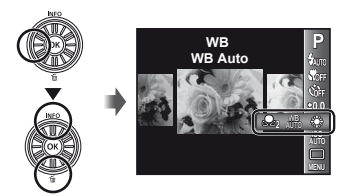

**2** Gebruik  $\triangleleft$   $\triangleright$  om de optie te selecteren **en druk op de knop**  $\widehat{\infty}$  **om in te stellen.** 

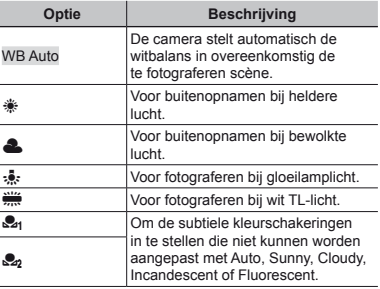

# **De one touch witbalans gebruiken**

- 1 Selecteer de optie witbalans in het functiemenu.
- 2 Gebruik  $\triangleleft$  om [ $\triangleq$ <sub>1</sub>] of [ $\triangleq$ <sub>2</sub>] te selecteren en richt de camera op een vel wit papier.
	- **●** Plaats het papier dusdanig dat het scherm volledig wordt gevuld en zorg ervoor dat er geen schaduw is.
	- **●** Het is aan te bevelen de zoom in te stellen naar de telekant (T).
	- **●** Voer deze procedure uit bij het licht waarmee u de foto's effectief zult maken.
- 3 Druk op de knop MENU.
	- **●** De camera ontspant de sluiter en de witbalans is geregistreerd.
	- **●** De geregistreerde witbalans wordt opgeslagen in de camera. De gegevens worden niet gewist door de camera uit te zetten.
	- **•** Wanneer de [ $\mathcal{Q}_1$ ] of [ $\mathcal{Q}_2$ ] waarvan de witbalans reeds werd geregistreerd, wordt geselecteerd in stap  $\widehat{2}$ , wordt de nieuwe witbalans geregistreerd.
- Wanneer de witte zone niet groot genoeg is of wanneer de kleur te helder, te donker of te sterk is. kan de witbalans niet worden geregistreerd. Keer terug naar stap 2. Of stel een andere witbalans in.

# De ISO-gevoeligheid selecteren

*1* **Selecteer de optie ISO-instelling in het functiemenu.**

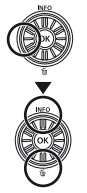

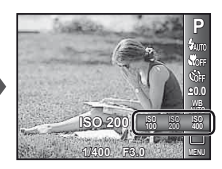

*2* **Gebruik** HI **om de optie te selecteren en**  druk op de knop  $\circledast$  om in te stellen.

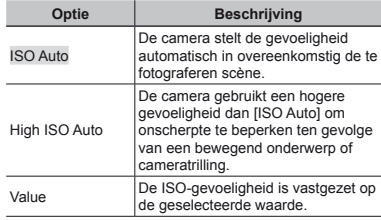

 Hoewel kleine waarden voor de ISO-instelling tot een lagere gevoeligheid leiden, kunnen scherpe beelden worden gemaakt bij vol licht. Grotere waarden zorgen voor een hogere gevoeligheid, zodat beelden ook bij zwakke lichtomstandigheden met een korte sluitertijd kunnen worden gemaakt. Een grote gevoeligheid veroorzaakt echter beeldruis in de uiteindelijke opname, wat een korrelig beeld tot gevolg kan hebben.

# Repeterende opnamen (Drive)

Foto's worden na elkaar genomen zolang de ontspanknop ingedrukt blijft.

*1* **Selecteer de drive-optie in het functiemenu.**

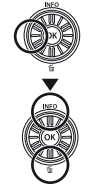

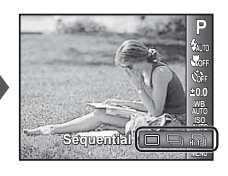

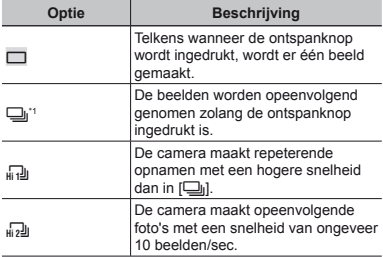

\*1 De opnamesnelheid is afhankelijk van de instellingen voor [Image Size/Compression] (Blz. 36).

- De [Image Size] is beperkt.  $\left[\frac{1}{n-1}\right]$ :  $\left[\frac{1}{n}\right]$  of lager  $\overline{[u_2]}$   $\overline{[v_1]}$   $\overline{[v_2]}$  of lager De ISO-gevoeligheid is vastgezet op [ISO Auto].
- Als [Ji] ingesteld is, kan de flitser (Blz. 19) niet worden ingesteld op [Redeye]. Wanneer een andere  $int$  instelling dan  $[$   $\Box$  of  $[$  $\Box$   $\Box$  gekozen is, is de flitser vastgezet op [\$) Flash Off].

Als [<sub>tili</sub>]] of [<sub>tiliz</sub>]] ingesteld is, is digitaal zoomen<br>(Blz. 18) niet beschikbaar.

Bij andere instellingen dan [[]] worden de scherpstelling, de belichting en de witbalans vastgezet bij het eerste beeld.

# De weergavefuncties gebruiken

# Panoramabeelden weergeven

U kunt de weergave verschuiven van panoramabeelden die werden samengevoegd met [Auto] of [Manual].

"Panoramabeelden maken (stand  $\bowtie$ )" (Blz. 26)

#### *1* **Selecteer een panoramabeeld tijdens de weergave.**

"Beelden bekijken" (Blz. 20)

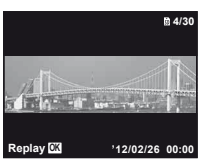

 $2$  Druk op de knop  $\otimes$ .

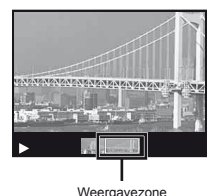

De weergave van panoramabeelden regelen

**Inzoomen/uitzoomen:** Druk op de knop  $\circledast$  om de weergave te pauzeren. Draai daarna aan de zoomknop om het beeld te vergroten/verkleinen.

**Weergaverichting:** Druk op ∧ ▽ <1D om de weergave te pauzeren en het beeld te verschuiven in de richting van de ingedrukte knop.

Pauze: druk op de knop  $\circledcirc$ . **Schuiven hernemen:** druk op de knop  $\circledast$ . **Weergave stoppen:** druk op de knop **MENU**.

# 3D-beelden weergeven

3D-beelden die gemaakt werden met deze camera kunnen weergegeven worden op apparaten die 3D ondersteunen en aangesloten zijn op deze camera via een HDMI-kabel (afzonderlijk verkocht).

- "3D-beelden opnemen (stand 3D)" (Blz. 27)
- Lees bij het weergeven van 3D-beelden zorgvuldig de waarschuwingen in de gebruiksaanwijzing van het apparaat dat 3D ondersteunt.
- *1* **Sluit het apparaat dat 3D ondersteunt aan op de camera met behulp van een HDMI-kabel.**
- Zie "Aansluiting via HDMI-kabel" voor meer informatie over de aansluitings- en instelmethode (Blz. 49)
- *2* **Gebruik de wielknop of** HI **om [3D Show] te**  selecteren en druk vervolgens op de knop  $\widehat{A}$
- *3* **Gebruik de wielknop of** HI **om het weer te geven 3D-beeld te selecteren en druk vervolgens op de knop**  $\circledcirc$ **.**

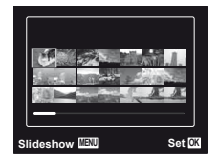

- $\Omega$  Om een diashow te starten, drukt u op de knop MENU. Om de diashow te stoppen, drukt u op de knop **MENU** of op  $(\infty)$ .
- 3D-beelden zijn samengesteld uit JPEG- en MPObestanden. Als er bepaalde bestanden met een computer worden gewist, is het mogelijk dat de 3D-beelden niet langer kunnen worden weergegeven.

# **Menu's voor fotofuncties**

De standaardinstellingen van de functie zijn aangegeven in .

Voor informatie over het gebruik van de menu's, zie "Het menu gebruiken" (Blz. 8)

# **De standaardinstellingen van fotografeerfuncties herstellen [Reset] <sup>e</sup>**

 $\Box$ <sub>1</sub> (Fotomenu 1) Reset

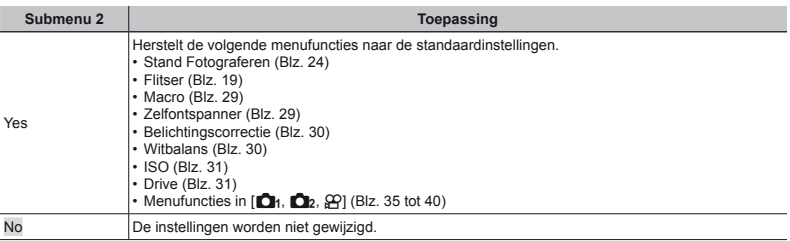

### **Selecteer de beeldkwaliteit voor stilstaande beelden [Image Size/Compression] electeer**

**i** (Fotomenu 1) ► Image Size/Compression

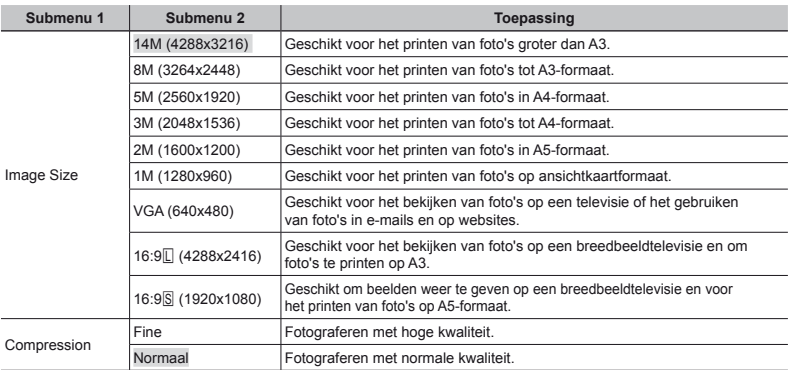

 "Aantal stilstaande beelden dat kan worden opgeslagen (stilstaande beelden)/continue opnametijd (videobeelden) in het interne geheugen en op kaarties" (Blz. 64, 65)

# **De beeldkwaliteit voor films selecteren [Image Size/Image Quality]**

A (Menu Videobeelden) Image Size/Image Quality

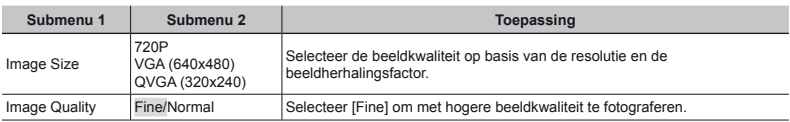

 "Aantal stilstaande beelden dat kan worden opgeslagen (stilstaande beelden)/continue opnametijd (videobeelden) in het interne geheugen en op kaartjes" (Blz. 64, 65)

Wanneer [Image Size] ingesteld is op [QVGA], is [Image Quality] vastgezet op [Fine].
#### **Het onderwerp in tegenlicht ophelderen [Shadow Adjust] Shadow**

 $\Box$ <sub>1</sub> (Fotomenu 1)  $\blacktriangleright$  Shadow Adjust

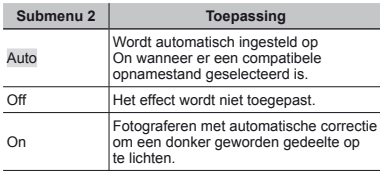

Wanneer [Auto] of [On] ingesteld is, is  $[ESP/\nabla]$ (Blz. 37) automatisch vastgezet op [ESP].

#### Selectie van het scherpstelgebied **[AF Mode] AF**

 $\bigcap_{i}$  (Fotomenu 1)  $\blacktriangleright$  AF Mode

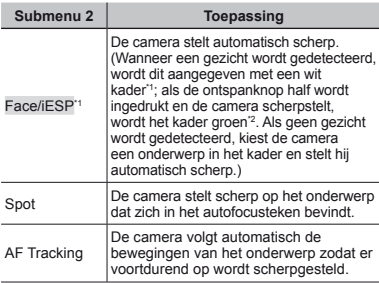

Voor sommige onderwerpen verschijnt het kader niet of niet onmiddellijk.

\*2 Als het kader rood knippert, kan de camera niet scherpstellen. Probeer opnieuw scherp te stellen op het onderwerp.

#### **Blijven scherpstellen op een bewegend lijven onderwerp (AF Tracking)**

- 1 Beweeg de camera tot het autofocusteken op het onderwerp is gericht en druk op de knop  $\circledast$ .
- 2 Wanneer de camera het onderwerp herkent, volgt het autofocusteken de bewegingen van het onderwerp automatisch zodat er voortdurend op wordt scherpgesteld.
- 3 Om de volgfunctie te annuleren, drukt u op de knop  $\textcircled{\tiny{\textcircled{\tiny{A}}}}$ .
- Afhankelijk van het onderwerp of de opnameomstandigheden, is het mogelijk dat de camera de focus niet kan vergrendelen of er niet in slaagt de bewegingen van het onderwerp te volgen.
- Als de camera er niet in slaagt de bewegingen van het onderwerp te volgen, licht het autofocusteken rood op.

### **De methode selecteren om de e helderheid te meten [ESP/** $\boxed{\bullet}$ **]**

 $\bigcirc$ <sub>1</sub> (Fotomenu 1) ESP/ $\lceil \cdot \rceil$ 

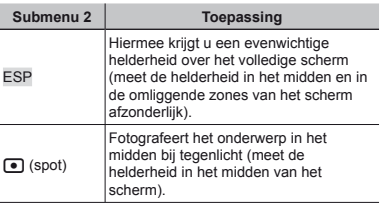

 Als [ESP] ingesteld is, kan het midden van het beeld donker zijn wanneer met veel tegenlicht wordt gefotografeerd.

## **Fotograferen met sterkere vergrotingen dan de optische zoom [Digital Zoom] an**

 $\Box$ <sub>1</sub> (Fotomenu 1)  $\triangleright$  Digital Zoom

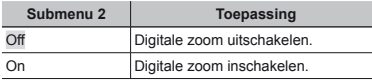

**D** IDigital Zoom) is niet beschikbaar als [ste Super Macro] (Blz. 29) geselecteerd is.

 De optie die voor [Digital Zoom] is geselecteerd, beïnvloedt het uitzicht van de zoombalk. "Grotere foto's maken" (Blz. 18)

## **Onscherpte beperken ten gevolge van cameratrilling tijdens het fotograferen. ameratrilling [Image Stabilizer] (stilstaande beelden)/ Image [IS Movie Mode] (videobeelden) IS**

 $\bullet$  (Fotomenu 2)  $\blacktriangleright$ 

Image Stabilizer (stilstaande beelden) /

A (Menu Videobeelden)

IS Movie Mode (videobeelden)

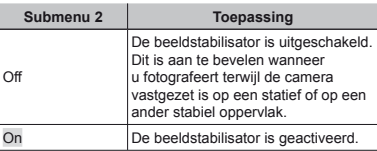

- **Standaardinstelling** [Image Stabilizer] [On], [IS Movie Mode] [Off]
- Het is mogelijk dat u geluid hoort in de camera wanneer de ontspanknop wordt ingedrukt en [Image Stabilizer] (stilstaande beelden) is ingesteld op [On].

 De beelden kunnen mogelijk niet worden gestabiliseerd als de camera te veel trilt.

 Als de sluitertijd uiterst lang is, bijv. wanneer u 's nachts foto's maakt, werkt [Image Stabilizer] (stilstaande beelden) niet zo goed.

## **De AF-hulpverlichting gebruiken** voor het opnemen van een donker **onderwerp [AF Illuminat.]**

 $\bigcirc$  (Fotomenu 2)  $\blacktriangleright$  AF Illuminat.

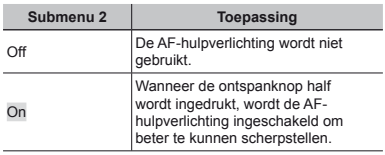

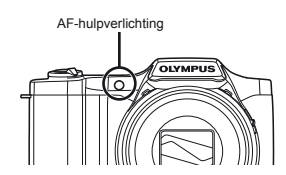

# **Het beeld direct na het fotograferen bekijken [Rec View] ekijken**

 $\bigcirc$  (Fotomenu 2) Rec View

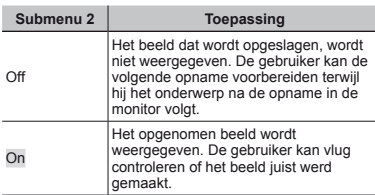

#### **Automatisch beelden die met de** camera in verticale positie werden **gemaakt, draaien tijdens de weergave emaakt, [Pic Orientation]**

 $2 \triangleright$  (Fotomenu 2)  $\triangleright$  Pic Orientation

 $\binom{?}{'}$  Tijdens het fotograferen wordt de instelling  $\lceil \stackrel{\wedge}{\Box} \rceil$ (Blz. 44) in het weergavemenu automatisch ingesteld.

 Deze functie werkt eventueel niet goed als de camera tijdens het fotograferen omhoog of omlaag wordt gericht.

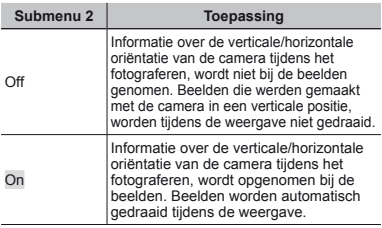

# **Pictogramgidsen weergeven [Icon Guide] ictogramgidsen**

**D**<sub>2</sub> (Fotomenu 2) ► Icon Guide

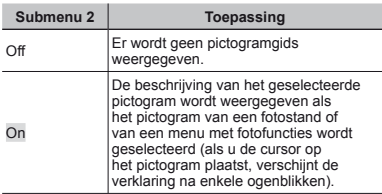

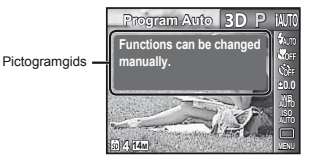

# **De opnamedatum afdrukken [Date Stamp] Date**

 $2$  (Fotomenu 2)  $\triangleright$  Date Stamp

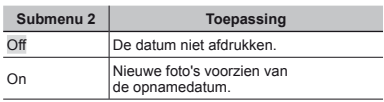

 Wanneer de datum en tijd niet ingesteld zijn, kan [Date Stamp] niet worden ingesteld. "Datum, tijd, tijdzone en taal" (Blz. 15)

- De datumstempel kan niet worden gewist.
- [Date Stamp] is niet beschikbaar in de stand [Panorama] of [3D].

 De datumstempel kan niet worden afgedrukt wanneer opeenvolgende foto's worden gemaakt.

#### **Geluid opnemen tijdens het maken van videobeelden [ ideobeelden** R**]**

A (Menu Videobeelden) ▶ ♦

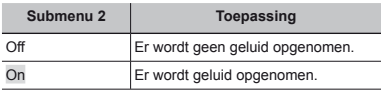

# Menu's voor weergave-, bewerkings- en printfuncties

- De standaardinstellingen van de functie zijn aangegeven in .
- Er moeten gegevens met de [ib] (pc-software) aangemaakt worden voor bepaalde functies kunnen worden gebruikt.
- Raadpleeg de [ib]-helpfunctie (pc-software) voor meer informatie over het gebruik van de [ib] (pc-software).
- Meer informatie over het installeren van de [ib] (pc-software) vindt u bij "Instellen met de meegeleverde cd" (Blz. 13).

#### **Beelden automatisch afspelen [Slideshow] Slideshow]**

 $\blacktriangleright$  (Weergavemenu)  $\blacktriangleright$  Slideshow

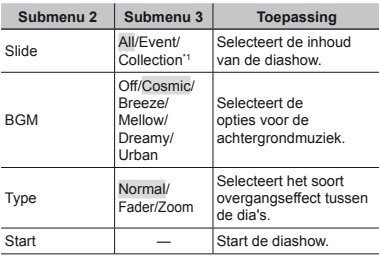

De [Collection] die werd aangemaakt met de [ib] (pcsoftware) en werd geïmporteerd vanaf een computer, kan worden weergegeven.

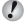

Tijdens een diashow drukt u op  $\triangleright$  om één beeld vooruit te gaan, of on < om één beeld achteruit te gaan.

#### **Zoeken naar beelden en verwante beelden weergeven [Photo Surfing]**

 $\blacktriangleright$  (Weergavemenu)  $\blacktriangleright$  Photo Surfing

In [Photo Surfing] kunt u beelden zoeken en verwante beelden weergeven door de verwante items te selecteren.

#### **IPhoto Surfing] starten**

Druk op de knop <a>
om [Photo Surfing] te starten. Wanneer een verwant item van het weergegeven beeld wordt geselecteerd met  $\Delta \nabla$ , worden de met dat item verwante beelden weergegeven in het onderste gedeelte van de monitor. Gebruik HI om een beeld weer te geven.

Om de niet-weergegeven verwante items te selecteren. drukt u op de knop  $\circledast$  wanneer u een item selecteert.

# **[Photo Surfing] stoppen**

Om [Photo Surfing] te annuleren, gebruikt u  $\Delta \nabla$ om  $[ALL]$  te selecteren en drukt u op de knop  $\circledast$ .

> Verwante items

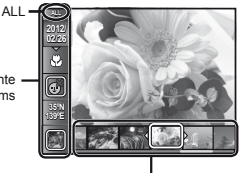

Beelden die overeenkomen met de verwante items

# **De [ib] (pc-software) gebruiken en gegevens naar de camera importeren egevens**

- Raadpleeg de [ib]-helpfunctie (pc-software) voor meer informatie over het gebruik van de [ib] (pc-software).
- De [ib] (pc-software) werkt mogelijk niet goed voor beelden die werden bewerkt met een andere applicatiesoftware.
- De volgende [Photo Surfing]-functies zijn beschikbaar wanneer gegevens die met de [ib] (pc-software) werden gemaakt, worden geïmporteerd naar de camera.

Informatie over personen of opnamelocaties en nieuwe verzamelingen kunnen in de verwante items worden toegevoegd.

# **De resolutie wijzigen [ <sup>e</sup>**Q**]**

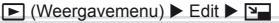

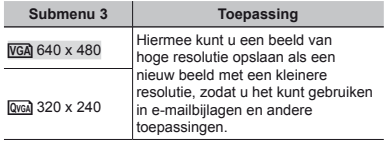

- $(1)$  Gebruik  $\triangleleft$  om een beeld te selecteren.
- 2 Gebruik  $\wedge \nabla$  om een resolutie te selecteren, en druk op de knop  $\circledast$ .
	- **●** Het aangepaste beeld wordt opgeslagen als een nieuw beeld.

# $U$ itsnede  $I$  $I$

#### $\blacktriangleright$  (Weergavemenu)  $\blacktriangleright$  Edit  $\blacktriangleright$   $\pm$

- 1 Gebruik <ID om een beeld te selecteren, en druk op de knop (a).
- 2 Gebruik de zoomknoppen om de grootte van het uitsnijkader te bepalen, en gebruik  $\Delta \nabla \triangleleft \triangleright$  om het kader te verplaatsen.

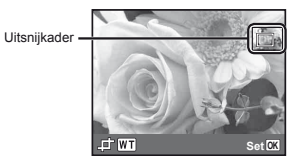

- 3 Druk op de knop  $\circledast$  nadat u het bij te snijden gedeelte heeft geselecteerd.
	- **●** Het bewerkte beeld wordt opgeslagen als een nieuw beeld.

# **Geluid toevoegen aan stilstaande beelden**  $\overline{R}$

- $\blacktriangleright$  (Weergavemenu)  $\blacktriangleright$  Edit  $\blacktriangleright$  U
- 1 Gebruik <ID om een beeld te selecteren.
- 2 Richt de microfoon op de geluidsbron.

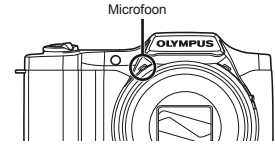

- $(3)$  Druk op de knop  $\infty$ .
	- **●** De opname start.
	- **●** De camera voegt gedurende ongeveer 4 seconden geluid toe terwijl het beeld wordt weergegeven.

**42** NL

# **Huid en ogen retoucheren [Beauty Fix]**

 $\blacktriangleright$  (Weergavemenu)  $\blacktriangleright$  Edit  $\blacktriangleright$  Beauty Fix

 Afhankelijk van de foto is het mogelijk dat het bewerken niet efficiënt verloopt.

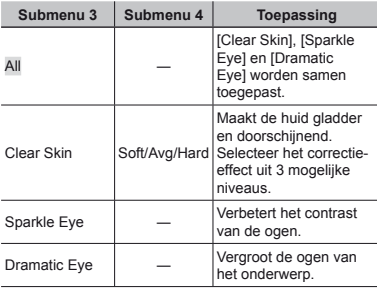

- $(1)$  Gebruik  $\wedge \nabla$  om een correctie-item te selecteren en  $druk$  op de knop  $\binom{6}{x}$ .
- 2 Gebruik  $\triangleleft$  om een beeld te selecteren dat u wenst te retoucheren, en druk op de knop ( $\widehat{\infty}$ ).
	- **●** Het geretoucheerde beeld wordt opgeslagen als een nieuw beeld.

# **Wanneer [Clear Skin] geselecteerd is anneer**

Gebruikt  $\wedge \nabla$  om het retoucheerniveau te selecteren en druk op de knop (a).

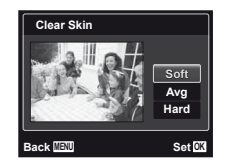

# Gedeelten oplichten die te donker zijn wegens tegenlicht of een andere reden **[Shadow Adj] Shadow**

- $\blacktriangleright$  (Weergavemenu)  $\blacktriangleright$  Edit  $\blacktriangleright$  Shadow Adj
- $(1)$  Gebruik  $\triangleleft$  om een beeld te selecteren, en druk op de knop  $\circledast$ .
	- **●** Het bewerkte beeld wordt opgeslagen als een nieuw beeld.
- Afhankelijk van de foto is het mogelijk dat het bewerken niet efficiënt verloopt.
- Het retoucheren kan de beeldresolutie verlagen.

## **Rode ogen bij flitsopname retoucheren [Redeye Fix] Redeye**

 $\Box$  (Weergavemenu)  $\blacktriangleright$  Edit  $\blacktriangleright$  Redeve Fix

- 1 Gebruik HI om een beeld te selecteren, en druk op de knop  $\binom{6}{1}$ .
	- **●** Het bewerkte beeld wordt opgeslagen als een nieuw beeld.
- Afhankelijk van de foto is het mogelijk dat het bewerken niet efficiënt verloopt
- Het retoucheren kan de beeldresolutie verlagen.

# **Beelden wissen [Erase]**

 $\blacktriangleright$  (Weergavemenu)  $\blacktriangleright$  Erase

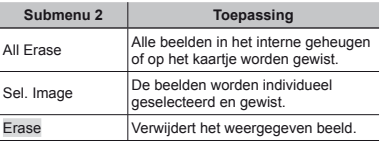

- Als u beelden in het interne geheugen wenst te wissen, mag er geen kaartie in de camera zitten.
- Beveiligde beelden kunnen niet worden gewist.

#### Beelden één voor één selecteren **en wissen [Sel. Image]**

- $(1)$  Gebruik  $\wedge \nabla$  om [Sel. Image] te selecteren en druk op de knop  $\binom{6}{1}$ .
- $\Omega$  Gebruik  $\Delta$  om het beeld te selecteren dat u wenst te wissen, en druk op de knop  $\binom{a}{b}$  om een teken  $\sqrt{ }$ toe te voegen aan het beeld.
	- **●** Draai de zoomknop naar W om een indexweergave weer te geven. Beelden kunnen snel worden geselecteerd met de knoppen  $\land \nabla \triangleleft \triangleright$ . Draai naar T om terug te keren naar enkel beeld.

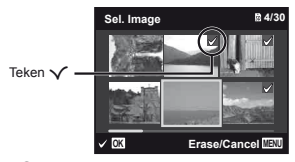

- 3 Herhaal stap 2 om de beelden te selecteren die u wenst te wissen, en druk op de knop MENU om de geselecteerde beelden te wissen.
- $\overline{4}$  Gebruik  $\wedge \nabla$  om [Yes] te selecteren en druk op de knop  $(\infty)$ .
	- De beelden met het teken √ worden gewist.

#### **Alle beelden wissen [All Erase]**

- $(1)$  Gebruik  $\wedge \nabla$  om [All Erase] te selecteren en druk op de knop A.
- $\Omega$  Gebruik  $\Lambda \nabla$  om [Yes] te selecteren en druk op de knop  $(\infty)$ .

## **Printinstellingen opslaan bij de rintinstellingen beeldgegevens [Print Order] eeldgegevens**

 $\blacktriangleright$  (Weergavemenu)  $\blacktriangleright$  Print Order

- - "Printreserveringen (DPOF)" (Blz. 55)
	- Printreserveringen kunnen enkel worden ingesteld voor stilstaande beelden die opgenomen zijn op het kaartie.

# **Beelden beveiligen [ eelden [**R**]**

#### $\Box$  (Weergavemenu)  $\blacktriangleright$   $\bar{5}$

- Beveiligde beelden kunnen niet worden gewist met [Erase] (Blz. 21, 43), [Sel. Image] (Blz. 44) of [All Erase] (Blz. 44), maar alle beelden worden gewist met [Memory Format] / [Format] (Blz. 45).
- $(1)$  Gebruik  $\triangleleft$   $\triangleright$  om een beeld te selecteren.
- $(2)$  Druk op de knop  $\circledcirc$ .
	- Druk nogmaals op de knop (a) om de instellingen te annuleren.
- 3 Indien nodig herhaalt u stap 1 en 2 om andere beelden te beveiligen, waarna u op de knop MENU drukt.

# **Beelden roteren [ eelden** y**]**

 $\blacktriangleright$  (Weergavemenu)  $\blacktriangleright$   $\triangleq$ 

- $(1)$  Gebruik  $\triangleleft$  om een beeld te selecteren.
- 2 Druk op de knop <a>
Co<br/>  $\alpha$  om het beeld te draaien.
- 3 Indien nodig herhaalt u stap 1 en 2 om instellingen uit te voeren voor andere beelden, waarna u op de knop MFNU drukt.

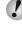

 Gedraaide beelden blijven in hun nieuwe stand opgeslagen, ook als de camera wordt uitgeschakeld.

# Menu's voor andere camera-instellingen

 $\langle \cdot \rangle$  De standaardinstellingen van de functie zijn aangegeven in

## Gegevens volledig wissen **[Memory Format]/[Format] Memory**

**YT**<sub>1</sub> (Instellingen 1) ▶ Memory Format/Format

- Voor het formatteren gaat u na of er geen belangrijke gegevens in het interne geheugen of op het kaartje staan.
- Kaarties moeten met deze camera worden geformatteerd voor ze voor het eerst worden gebruikt, of nadat ze met een andere camera of computer werden gebruikt.
- Vergeet niet het kaartje uit te halen voor u het interne geheugen formatteert.

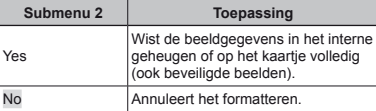

#### **Beelden vanuit het interne geheugen naar het kaartje kopiëren [Backup] aar**

 $YT_1$  (Instellingen 1) Backup

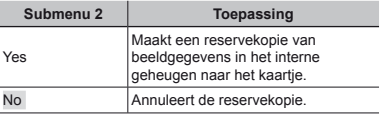

# **Een Eye-Fi-kaartje gebruiken [Eye-Fi] en**

 $YT_1$  (Instellingen 1) Eye-Fi

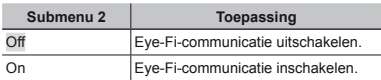

- Wanneer u een Eye-Fi-kaartje gebruikt, dient u eerst de gebruiksaanwijzing van het kaartje zorgvuldig te lezen en de instructies te volgen.
- Gebruik het Eye-Fi-kaartje in overeenstemming met de geldende wetgeving en regelgevingen van het land waar u de camera gebruikt.
- Op plaatsen zoals in een vliegtuig, waar Eye-Ficommunicatie verboden is, dient u het Eye-Fi-kaartje uit de camera te verwijderen of [Eye-fi] in te stellen op [Off].

 Deze camera ondersteunt de stand Endless van het Eye-Fi-kaartje niet.

#### Een methode selecteren om de camera **aan te sluiten op andere apparaten an [USB Connection] USB**

**YT**<sub>1</sub> (Instellingen 1) ▶ USB Connection

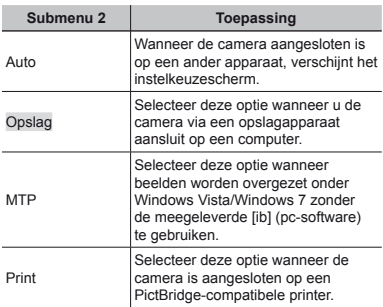

#### **Systeemvereisten ysteemvereisten**

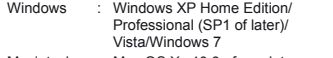

Macintosh : Mac OS X v10.3 of een latere versie

Wanneer u een ander systeem dan Windows XP (SP2 of later)/Windows Vista/Windows 7 gebruikt, dient u [Storage] te kiezen.

 Zelfs als een computer USB-poorten heeft, wordt de goede werking in de volgende gevallen toch niet gewaarborgd:

- **●** Computers met USB-poorten die geïnstalleerd zijn met behulp van een uitbreidingskaart enz.
- **●** Computers zonder een af fabriek geïnstalleerd besturingssysteem en zelfgebouwde computers.

# De camera aanzetten met de  $\sqrt{ }$ -knop **[**q**Power On]**

 $\mathbf{r}_1$  (Instellingen 1)  $\blacktriangleright \blacktriangleright$  Power On

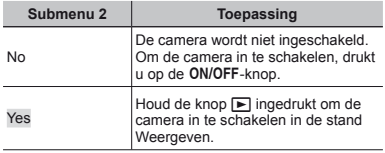

#### De stand opslaan als de camera wordt **uitgeschakeld [Keep itgeschakeld** z**Settings] ettings]**

 $YT_1$  (Instellingen 1)  $\triangleright$  Keep $\blacksquare$  Settings

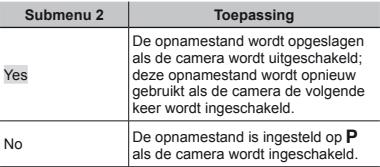

#### **De weergave van het openingsscherm kiezen [Pw On Setup] iezen**

**YT**<sub>1</sub> (Instellingen 1)  $\triangleright$  Pw On Setup

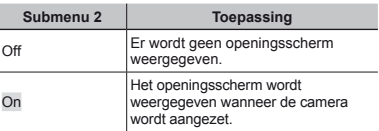

#### **Het camerageluid en -volume selecteren [Sound Settings]**

 $Y\bar{L}$  (Instellingen 2)  $\blacktriangleright$  Sound Settings

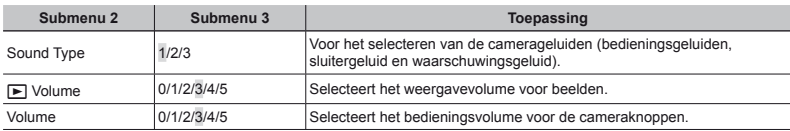

# **De bestandsnamen van beelden terugstellen [File Name] <sup>e</sup>**

 $Y\bar{L}$  (Instellingen 2) File Name

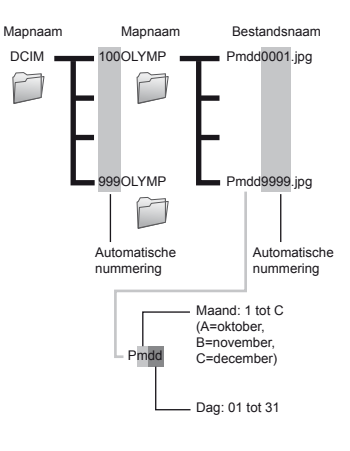

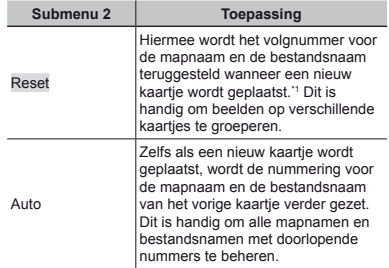

\*1 Het nummer voor de mapnaam wordt weer op 100 gezet, het nummer voor de bestandsnaam wordt weer op 0001 gezet.

# **De beeldverwerkingsfunctie [Pixel Mapping] regelen Pixel**

 $Y_{12}$  (Instellingen 2) Pixel Mapping

- Deze functie werd reeds ingesteld in de fabriek en hoeft onmiddellijk na de aankoop niet te worden bijgeregeld. Wij raden u aan dit één keer per jaar te doen.
- Voor de beste resultaten wacht u minstens één minuut nadat u foto's heeft gemaakt of bekeken voor u pixel mapping uitvoert. Als u tijdens pixel mapping de camera uitschakelt, dient u de procedure opnieuw uit te voeren.

#### **De beeldverwerkingsfunctie regelen**

Druk op de knop <a>
<a>
Wanneer <a>
IStart</a>I (submenu 2) wordt weergegeven.

**●** De controle en aanpassing van de beeldverwerkingsfunctie wordt gestart.

# **Helderheid van de monitor aanpassen [ anpassen** s**]**

 $Y_{12}$  (Instellingen 2)  $\blacktriangleright \square$ 

#### De helderheid van de monitor bijregelen

 $\overline{1}$  Gebruik  $\wedge \nabla$  om de helderheid bij te regelen terwijl u het scherm bekijkt, waarna u op de knop 
N drukt.

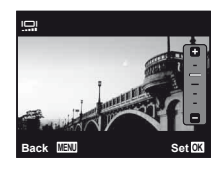

# **Beelden weergeven op een televisie [TV Out] eelden**

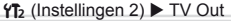

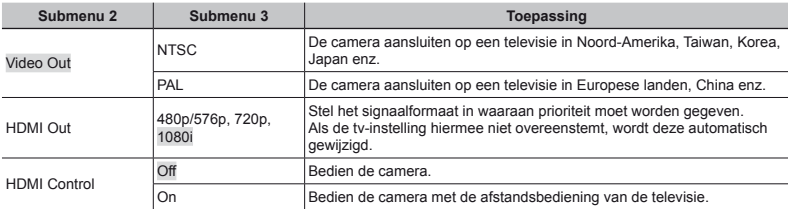

De standaardinstellingen af fabriek verschillen afhankelijk van de regio waar de camera is gekocht.

#### **Camerabeelden weergeven op een televisie amerabeelden**

- **●** Aansluiting via AV-kabel
- 1 Selecteer op de camera hetzelfde videosignaal als het videosignaal van de aangesloten televisie ([NTSC]/[PAL]).
- 2 Sluit de televisie en de camera aan.

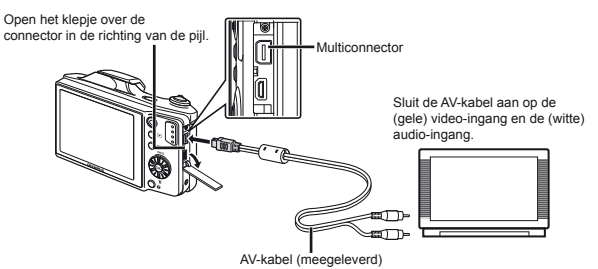

- **●** Aansluiting via HDMI-kabel
- 1 Op de camera selecteert u het digitale signaalformaat van de aansluiting ([480p/576p]/[720p]/[1080i]).
- 2 Sluit de televisie en de camera aan.
- 3 Schakel de televisie in en wijzig "INPUT" in "VIDEO (een ingang die met de camera verbonden is)".
- $\overline{4}$  Schakel de camera in en gebruik  $\overline{4}$  om het weer te geven beeld te selecteren.
- Het videosignaal van uw televisie is afhankelijk van uw land of regio. Voor u camerabeelden op uw televisie bekijkt, dient u de video-uitgang te kiezen overeenkomstig het type videosignaal van uw televisie.
- Wanneer de camera met de USB-kabel aangesloten is op de computer, mag u de HDMI-kabel niet aansluiten op de camera.

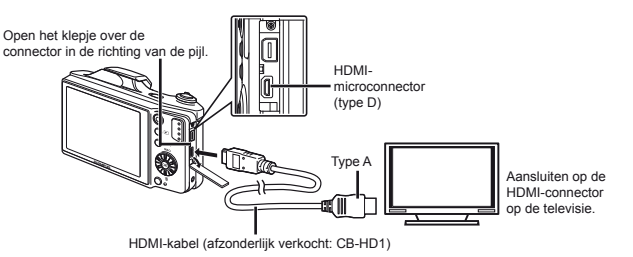

- Voor meer details over het wijzigen van de ingangsbron van de televisie raadpleegt u de handleiding van de televisie.
- Als de camera en de televisie verbonden zijn met zowel een AV-kabel als een HDMI-kabel, heeft de HDMI-kabel voorrang.
- Afhankelijk van de instellingen van uw televisie kunnen de weergegeven beelden en de informatie uitgesneden zijn.

#### **Beelden bedienen met de afstandsbediening van de televisie**

- 1 Zet [HDMI Control] op [On] en schakel de camera uit.
- 2 Sluit de camera en de televisie aan door middel van een HDMI-kabel. "Aansluiting via HDMI-kabel" (Blz. 49)
- 3 Schakel eerst de televisie en daarna de camera in.
	- **●** Volg de bedieningsaanwijzingen die worden weergegeven op de televisie.
- Bij bepaalde televisies kunnen geen bedieningen worden uitgevoerd met de afstandsbediening van de televisie, zelfs als de bedieningsaanwijzingen op het scherm worden weergegeven.

 Als geen bediening mogelijk is met de afstandsbediening van de televisie, zet u [HDMI Control] op [Off] en voert u de bediening uit met de camera.

#### **Batteriivermogen sparen tussen opnames [Power Save] pnames**

 $Y_{2}$  (Instellingen 2) Power Save

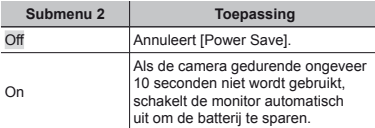

# **Submenu 2 Toepassing**

**Taal voor de monitor wijzigen [** $\bigcirc$ **]** 

 $Y_{2}$  (Instellingen 2)  $\blacktriangleright$   $\blacktriangleright$ 

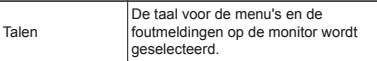

#### **Stand stand-by hernemen**

Druk op een willekeurige knop.

# **Datum en tiid instellen [** $\bigcap$ ]

 $Y_{3}$  (Instellingen 3)  $\blacktriangleright \bigodot$ 

"Datum, tijd, tijdzone en taal" (Blz. 15).

#### **De datum en tijd controleren**

Druk op de knop **INFO** terwijl de camera uitgeschakeld is. De huidige tijd wordt gedurende ongeveer 3 seconden weergegeven.

#### **De eigen en alternatieve tijdzone kiezen [World Time] <sup>e</sup>**

 $Y\bar{t}$  (Instellingen 3)  $\blacktriangleright$  World Time

U kunt geen tijdzone selecteren met [World Time] als de klok van de camera voordien niet werd ingesteld met [X].

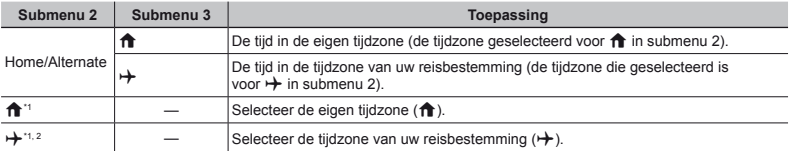

In regio's waar de zomertijd wordt gebruikt, gebruikt u  $\Delta \nabla$  om de zomertijd ([Summer]) in te schakelen.

\*2 Wanneer u een tijdzone selecteert, berekent de camera automatisch het tijdverschil tussen de geselecteerde tijdzone en de eigen tijdzone ( $\bigoplus$ ) om de tijd in de tijdzone van uw reisbestemming aan te geven ( $\bigoplus$ ).

#### **Gegevens in de camera herstellen [Reset Database] egevens**

 $Y$ <sub>r</sub> (Instellingen 3)  $\blacktriangleright$  Reset Database

Weergave wordt mogelijk door [Data Repair] uit te voeren wanneer de functie Photo Surfing niet correct geactiveerd is. Gegevens zoals verzamelingen en andere groepen die met de [ib] (pc-software) werden gemaakt, worden echter uit de databank in de camera verwijderd.

Importeer de gegevens weer van de computer naar de camera om de gegevens die met de [ib] (pc-software) werden gemaakt, weer te geven.

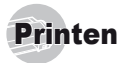

# Direct printen (PictBridge'1)

Sluit u de camera aan op een voor PictBridge geschikte printer, dan kunt u beelden rechtstreeks printen zonder een computer te gebruiken.

Om vast te stellen of uw printer wel of niet geschikt is voor PictBridge, raadpleegt u de handleiding van de printer.

- \*1 PictBridge is een norm voor het aansluiten van digitale camera's en printers van verschillende fabrikanten en voor het direct printen van foto's.
- De printstanden, het papierformaat en andere parameters die u met de camera kunt instellen, zijn afhankelijk van de gebruikte printer. Voor meer informatie raadpleegt u de handleiding van de printer.
- Voor meer details over de beschikbare papiertypes, het plaatsen van papier en het installeren van inktcassettes raadpleegt u de handleiding van de printer.

#### Beelden printen met de standaardinstellingen van de printer [Easy Print]

 In het instelmenu zet u [USB Connection] op [Print]. "USB Connection" (Blz. 46)

#### *1* **Geef het beeld dat u wenst te printen weer op de monitor.**

"Beelden bekijken" (Blz. 20)

#### *2* **Schakel de printer in en verbind de printer met de camera.**

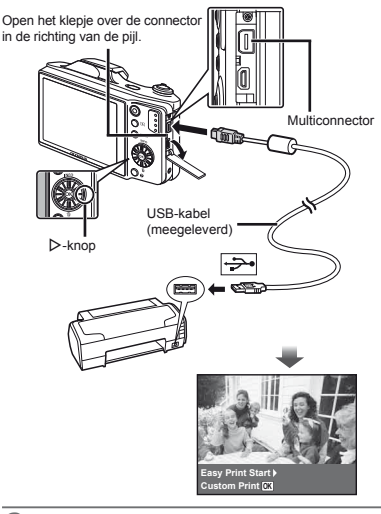

- $\mathbf{\mathcal{F}}$  Druk op  $\triangleright$  om het printen te starten.
- *4* **Om een ander beeld te printen, gebruikt u** HI **om een beeld te selecteren, waarna u** op de knop  $\circledast$  drukt.

#### **Stoppen met printen toppen**

Als een geselecteerd beeld wordt weergegeven op de monitor, koppelt u de USB-kabel los van de camera en de printer.

#### De printerinstellingen wijzigen **[Custom Print]**

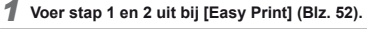

**2** Druk op de knop  $\infty$ .

**3** Gebruik ∧ $∇$  om de printfunctie te selecteren, en druk op de knop  $\widehat{\infty}$ .

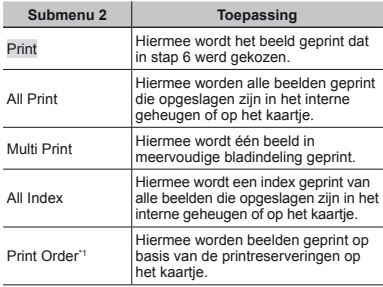

IPrint Order] is enkel beschikbaar als printreserveringen werden uitgevoerd. "Printreserveringen (DPOF)" (Blz. 55)

**4** Gebruik  $\wedge \nabla$  om [Size] (submenu 3) te selecteren en druk op  $\triangleright$ .

 Als het scherm [Printpaper] niet wordt weergegeven, dan zijn de opties [Size], [Borderless] en [Pics/Sheet] ingesteld op de standaardinstellingen van de printer.

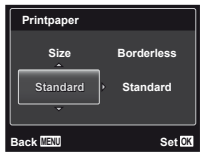

**5** Gebruik ∆ $∇$  om de instelling [Borderless] **of [Pics/Sheet] te selecteren en druk op de**   $k$ nop  $\circledcirc$ .

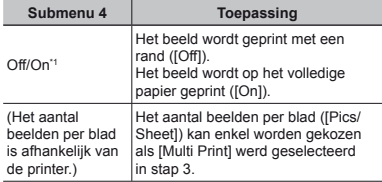

\*1 De beschikbare instellingen voor [Borderless] zijn afhankelijk van de printer.

 Als [Standard] wordt geselecteerd in stap 4 en 5, wordt het beeld geprint met de standaardinstellingen van de printer.

*6* **Gebruik** HI **om een beeld te kiezen.**

*Druk op* **△ om een printreservering voor het huidige beeld te maken. Druk op**  $∇$  om de gedetailleerde **printerinstellingen voor het huidige beeld in te stellen.**

### **Gedetailleerde printerinstellingen instellen**

1 Gebruik  $\wedge \nabla \triangleleft \triangleright$  om een beeld te selecteren, en druk op de knop (a).

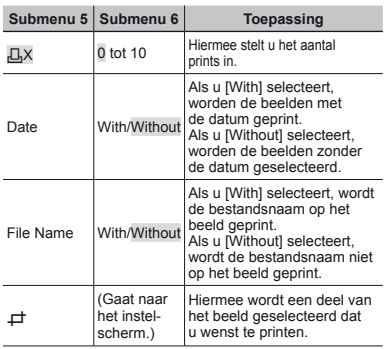

# **Een beeld uitsnijden [** $\uparrow$ **]**

1 Gebruik de zoomknoppen om de grootte van het uitsnijkader te bepalen, gebruik  $\wedge \nabla \triangleleft \triangleright$  om het kader te verplaatsen en druk dan op de knop <a>

**Uitsnijkader** 

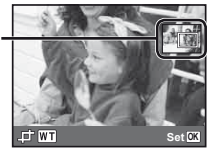

- 2 Gebruik  $\Delta \nabla$  om [OK] te selecteren en druk op de  $k$ nop  $\circledcirc$
- *8* **Herhaal indien nodig stap 6 en 7 om het te printen beeld te selecteren, voer de gewenste instellingen uit en kies [Single Print].**

 $9$  Druk op de knop  $\otimes$ .

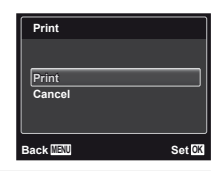

 $10$  **Gebruik**  $\wedge$  $\nabla$  **om [Print] te selecteren en druk op de knop**  $\textcircled{\scriptsize{\textsf{R}}}$ .

- **●** Het printen begint.
- **●** Als [Option Set] is geselecteerd in de modus [All Print], wordt het scherm [Print Info] weergegeven.
- **●** Als het printen voltooid is, wordt het scherm [Print Mode Select] weergegeven.

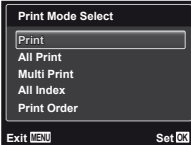

#### **Printen annuleren rinten**

- 1 Druk op de knop MFNU terwijl [Do Not Remove USB Cable] wordt weergegeven.
- 2 Selecteer [Cancel] met  $\wedge \nabla$  en druk daarna op de knop  $(k)$ .

# *11* **Druk op de knop** m**.**

*12* **Als de melding [Remove USB Cable] verschijnt, koppelt u de USB-kabel los tussen de camera en de printer.**

**54** NL

# Printreserveringen (DPOF\*1 )

Bij printreserveringen worden het aantal prints en de instelling voor het afdrukken van de datum opgeslagen in het beeld op het kaartje. De prints kunnen op die manier eenvoudig worden gemaakt op een printer of in een fotospeciaalzaak die DPOF ondersteunt, want de printreserveringen op het kaartje kunnen zonder computer of camera worden gebruikt.

- \*1 DPOF is een standaard om automatische printinformatie van digitale camera's op te slaan.
- Printreserveringen kunnen enkel worden ingesteld voor de beelden op het kaartje.

 Het is mogelijk dat DPOF-reserveringen die werden ingesteld met een andere DPOF-camera, met deze camera niet gewijzigd kunnen worden. Eventuele wijzigingen moet u dan aanbrengen met het oorspronkelijke apparaat. Als u nieuwe DPOFreserveringen met deze camera maakt, worden de reserveringen gewist die met het andere apparaat werden gemaakt.

 DPOF-printreserveringen zijn mogelijk voor maximaal 999 beelden per kaartje.

# Enkel beeld reserveren [...]

- *1* **Roep het instelmenu op.**
- "Instelmenu" (Blz. 8)
- **2** In het weergavemenu  $\blacktriangleright$  selecteert u [Print Orderl, waarna u op de knop  $\circledast$  drukt.
- $\overline{\mathcal{A}}$  Gebruik  $\wedge \nabla$  om  $\overline{L}$ ] te selecteren en druk **op de knop**  $\circledcirc$ .

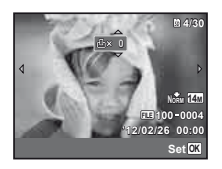

- *4* **Gebruik** HI **om het beeld te selecteren waarvoor u printreserveringen wenst in**  te stellen. Gebruik  $\land \nabla$  om het aantal te selecteren. Druk op de knop  $\textcircled{\tiny{\textsf{R}}}$ .
- **5** Gebruik ∆ $∇$  om de schermoptie [ $©$ ] **(datumafdruk) te selecteren en druk op de knop**  $\circledcirc$ .

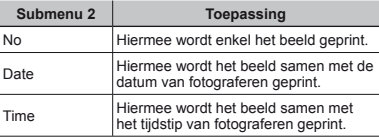

**6** Gebruik ∧ $∇$  om [Set] te selecteren en druk op de knop  $\circledcirc$ .

# Eén print reserveren voor elk beeld op het kaartie  $L^{\text{eff}}$ l

- *1* **Voer stap 1 en 2 uit [**<**] (Blz. 55).**
- *Cebruik* △ ▽ om [出] te selecteren **en druk op de knop**  $\circledast$ **.**
- *3* **Voer stap 5 en 6 uit bij [**<**].**

#### Annuleren van alle printreserveringsgegevens

- *1* **Voer stap 1 en 2 uit [**<**] (Blz. 55).**
- *2* **Selecteer [**<**] of [**U**] en druk op de knop** A**.**
- **3** Gebruik ∧ $∇$  om [Reset] te selecteren **en druk op de knop**  $\infty$ .

# Annuleren van de **printreserveringsgegevens** van geselecteerde foto's

- *1* **Voer stap 1 en 2 uit [**<**] (Blz. 55).**
- **2** Gebruik  $\wedge \nabla$  om [ $\Box$ ] te selecteren en  $druk$  op de knop  $\widehat{\infty}$ .
- **3** Gebruik ∆ $∇$  om [Keep] te selecteren **en druk op de knop**  $\infty$ .
- *4* **Gebruik** HI **om het beeld te selecteren met de printreservering die u wenst te annuleren.**  Gebruik  $\Delta \nabla$  om het aantal prints op "0" te **zetten.**
- *5* **Herhaal indien nodig stap 4 en druk op**  de knop  $\circledast$  als u klaar bent.
- **6** Gebruik  $\Delta \nabla$  om de schermoptie  $[\bigodot]$ **(datumafdruk) te selecteren en druk op de knop**  $\mathbb{R}$ .
	- **●** De instellingen worden toegepast op de resterende beelden met printreserveringen.
	- **Gebruik ∆**  $∇$  **om [Set] te selecteren en druk op de knop**  $\textcircled{\tiny{\textsf{R}}}.$

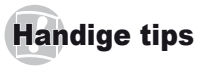

Als de camera niet werkt zoals verwacht of als er een foutmelding op het scherm verschijnt en u niet zeker weet wat u moet doen, raadpleegt u de volgende informatie om het probleem te verhelpen.

#### Problemen oplossen

#### **Batterij atterij**

**"De camera werkt niet, zelfs als de batterijen geplaatst zijn."**

- **●** Plaats opgeladen batterijen in de juiste richting. "De batterij en het kaartje plaatsen" (Blz. 11), "De batterij laden met de meegeleverde USB-lichtnetadapter" (Blz. 12), "Instellen met de meegeleverde cd" (Blz. 13)
- **●** De prestaties van de batterij kunnen tijdelijk lager liggen wegens de lage temperatuur. Neem de batterijen uit de camera en warm deze op door deze een tijdje in uw zak te houden.

#### **Kaart/intern geheugen aart/intern**

**"Er verschijnt een foutmelding."**

"Foutmelding" (Blz. 58)

#### **Ontspanknop ntspanknop**

#### **"Er wordt geen opname gemaakt als de ontspanknop wordt ingedrukt."**

- **●** Sluimerstand annuleren.
	- Om de batterij te sparen gaat de camera automatisch naar de sluimerstand en wordt de monitor uitgeschakeld als de camera gedurende 3 minuten niet wordt bediend terwijl hij ingeschakeld is Er wordt geen opname gemaakt in deze stand, zelfs niet als de ontspanknop helemaal wordt ingedrukt. Bedien de zoomknop of een andere knop om de camera uit de sluimerstand te halen, voordat u een foto maakt. Als er 12 minuten niks gebeurt met de camera, gaat deze automatisch uit. Druk op de ON/OFF-knop om de camera in te schakelen.
- Druk op de knop **I** om naar de stand Fotograferen te gaan.
- Wacht tot **2** (flitser wordt opgeladen) niet meer knippert voordat u foto's maakt.

**●** Tijdens langdurig gebruik van de camera kan de interne temperatuur oplopen, wat ertoe kan leiden dat de camera automatisch wordt uitgeschakeld. Als dit gebeurt, verwijder dan de batterij uit de camera en wacht tot de camera voldoende is afgekoeld. De externe temperatuur van de camera kan ook oplopen tijdens gebruik, dit is echter normaal en wijst niet op een storing.

#### **Monitor**

#### **"Onduidelijk beeld."**

**●** Er kan zich condensatie gevormd hebben. Schakel de camera uit, wacht tot de camera zich aangepast heeft aan de omgevingstemperatuur en droog is voor u foto's neemt.

#### **"Verticale lijnen op het scherm."**

**●** Dit kan voorkomen als de camera op een zeer helder onderwerp bij heldere hemel wordt gericht.

#### **"Het licht wordt in de foto gevangen."**

**●** Als u een foto neemt in donkere situaties, kunnen er weerkaatsingen van de flitser zichtbaar zijn op het stof in de lucht.

#### **Functie Datum en tijd unctie**

#### **"De instellingen voor datum en tijd keren terug naar de standaardinstelling."**

- **●** Als de batterijen gedurende ongeveer 3 dagen\*2 uit de camera worden gehaald, keren de instellingen voor de datum en de tijd terug naar de standaardinstellingen en moet u deze informatie dus opnieuw instellen.
	- \*2 De tijdsduur voor de instelling voor datum en tijd terugkeert naar de standaardinstelling. is afhankelijk van de oplaadtoestand van de batterijen.

"Datum, tijd, tijdzone en taal" (Blz. 15)

#### **Varia**

#### **"De camera maakt geluid bij het nemen van foto's."**

**●** Het is mogelijk dat de camera de lens activeert en geluid maakt, zelfs wanneer u geen handelingen uitvoert. Dit betekent dat de camera automatisch aan het scherpstellen is om klaar te zijn om een foto te nemen.

# Foutmelding

 Als één van de volgende meldingen op de monitor verschijnt, probeert u de aangegeven oplossing uit.

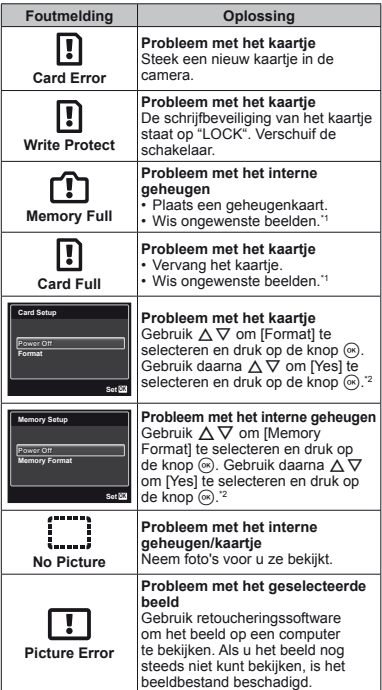

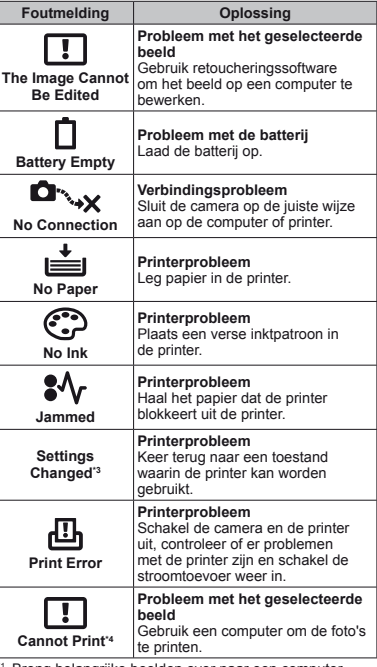

Breng belangrijke beelden over naar een computer voordat u beelden gaat wissen.

\*2 Alle gegevens worden gewist.

\*3 Dit bericht verschijnt bijvoorbeeld als de papierlade van de printer werd verwijderd. Bedien de printer niet terwijl u instellingen op de camera maakt.

\*4 Deze camera kan beelden die met een andere camera werden gemaakt, niet altijd printen.

# **Fotografeertips**

Als u niet zeker weet hoe u de gewenste foto kunt maken, raadpleegt u de volgende informatie.

## **Scherpstellen**

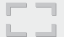

#### **"Scherpstellen op het onderwerp"**

**● Een foto maken van een onderwerp dat niet in het midden van het scherm staat.**

Nadat u heeft scherpgesteld op een object dat zich op dezelfde afstand als het onderwerp bevindt, kadreert u de opname en maakt u de foto. Druk de ontspanknop half in (Blz. 17)

- **● Zet [AF Mode] (Blz. 37) op [Face/iESP]**
- **● Een foto maken in de stand [AF Tracking] (Blz. 37)** De camera volgt automatisch de bewegingen van het onderwerp zodat er voortdurend op wordt scherpgesteld.
- **● Een foto nemen van een onderwerp in de schaduw** Met de AF-hulpverlichting verloopt het scherpstellen gemakkelijker. [AF Illuminat.] (Blz. 38)
- **● Een foto maken van onderwerpen waarop moeilijk automatisch kan worden scherpgesteld.**

In de volgende gevallen stelt u scherp op een object (door de ontspanknop half in te drukken) met hoog contrast op dezelfde afstand van het onderwerp, waarna u de foto kadreert en de opname maakt.

Onderwerpen met weinig contrast

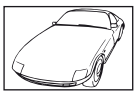

Als zeer heldere onderwerpen in het midden van het scherm staan

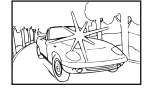

Object zonder verticale lijnen<sup>\*</sup>

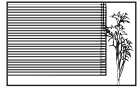

\*1 U kunt de opname ook kadreren door de camera verticaal te houden om scherp te stellen, waarna u terugkeert naar de horizontale positie om de foto te nemen.

Objecten op verschillende afstand

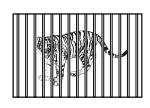

Snel bewegend onderwerp

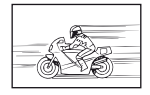

Het onderwerp staat niet in het midden van het beeld

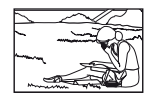

# **Cameratrilling**

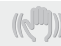

**"Foto's nemen zonder cameratrilling"**

- **● Foto's maken met [Image Stabilizer] (Blz. 38)** Het beeldopneemelement verschuift ter compensatie van de cameratrilling, zelfs als de ISO-gevoeligheid niet werd verhoogd. Deze functie is ook nuttig als foto's worden gemaakt met een hoge zoomvergroting.
- **● Videobeelden maken met [IS Movie Mode] (Blz. 38)**
- **● Selecteer [**C **Sport] in de motiefprogramma's (Blz. 25)**

De stand [ $\&$  Sport] werkt met een korte sluitertijd en kan de cameraonscherpte van een bewegend onderwerp verminderen.

**● Foto's maken met hoge ISO-gevoeligheid** Als u een hoge ISO-gevoeligheid selecteert, kunt u foto's nemen met een hoge sluitertijd, zelfs op plaatsen waar u geen flitser mag gebruiken. "De ISO-gevoeligheid selecteren" (Blz. 31)

# **Belichting (helderheid)**

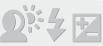

#### **"Beelden maken met de juiste helderheid"**

- **● Foto's maken van een onderwerp in tegenlicht** Gezichten of achtergronden zijn helder, zelfs wanneer met tegenlicht wordt gefotografeerd. [Shadow Adjust] (Blz. 37)
- **● Foto's maken met [Face/iEPS] (Blz. 37)** Er wordt een goede belichting gehanteerd voor een gezicht in tegenlicht en het gezicht wordt opgelicht.
- **● Foto's maken met [**n**] voor [ESP/**n**] (Blz. 37)** De helderheid wordt afgestemd op een onderwerp in het midden van het scherm en het beeld wordt niet beïnvloed door tegenlicht.
- **● Beelden nemen met de fl itser [Fill In] (Blz. 19)** Een onderwerp dat zich in tegenlicht bevindt, wordt opgehelderd.
- **● Foto's maken van een wit strand of in de sneeuw** Stel de stand in op [F74 Beach & Snow] (Blz. 25)

**● Foto's maken met belichtingscorrectie (Blz. 30)** Regel de helderheid bij terwijl u het scherm bekijkt om de foto te maken. Als u foto's maakt van witte onderwerpen (bijv. sneeuw), zijn de beelden meestal donkerder dan het eigenlijke onderwerp. Gebruik de belichtingscorrectie om in de positieve (+) richting bij te regelen, zodat de witte tinten overeenkomen met de realiteit. Als u daarentegen foto's neemt van zwarte onderwerpen, regelt u bij in de negatieve (-) richting.

# **Kleurschakering**

**"Foto's maken met kleuren in dezelfde schakering als in de realiteit"**

**● Foto's maken door witbalans te selecteren (Blz. 30)**

In de meeste omgevingen kunt u normaal gesproken de beste resultaten verkrijgen in de instelling [WB Auto], maar voor sommige onderwerpen kunt u experimenteren met andere instellingen. (Dit geldt bijvoorbeeld voor een zonnescherm bij heldere hemel, gemengde natuurlijke en kunstmatige lichtinstellingen enz.)

#### **Beeldkwaliteit**

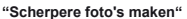

- **● Foto's maken met de optische zoom** Gebruik de digitale zoom (Blz. 38) niet om foto's te maken.
- **● Foto's maken met lage ISO-gevoeligheid**

Als de foto met een hoge ISO-gevoeligheid wordt gemaakt, kan er ruis optreden (kleine gekleurde punten en ongelijkmatige kleuren die niet in het oorspronkelijk beeld voorkomen) en kan het beeld er korrelig uitzien.

"De ISO-gevoeligheid selecteren" (Blz. 31)

#### **Panorama**

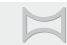

**"Foto's maken zodat beelden mooi aan elkaar worden gehecht"**

**● En tip om panoramabeelden te maken**

Wanneer u foto's maakt door de camera in het midden te scharnieren, verschuift het beeld niet. Wanneer u foto's maakt van onderwerpen op korte afstand, is het aangewezen de camera te scharnieren met het uiteinde van de lens in het midden om goede resultaten te verkrijgen.

[Panorama] (Blz. 26)

#### **Batterijen**

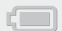

#### **"Batterijen langer laten meegaan"**

**● Zet [Power Save] (Blz. 50) op [On]**

#### Tips voor weergave/bewerking

#### **Beelden weergeven**

**"Beelden in het interne geheugen en op het kaartje weergeven"**

- **● Haal het kaartje uit de camera en bekijk de beelden in het interne geheugen.**
	- **●** "De batterij en het kaartje plaatsen" (Blz. 11)

**"Beelden met hoge beeldkwaliteit bekijken op een high-defi nitiontelevisie"**

- **● Sluit de camera op de televisie aan met behulp van een HDMI-kabel (afzonderlijk verkocht)**
	- **●** "Camerabeelden weergeven op een televisie" (Blz. 48)

## **Bewerken**

**"Het geluid wissen dat bij een stilstaand beeld werd opgenomen"**

**● Neem stilte op in plaats van het geluid wanneer u het beeld weergeeft**

"Geluid toevoegen aan stilstaande beelden [J]" (Blz. 42)

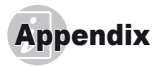

#### Onderhoud van de camera

#### **Camerahuis**

**•** Wrijf deze voorzichtig schoon met een zachte doek. Is de camera erg vuil, dan dompelt u de doek in een mild sopje en wringt u de doek goed uit. Wrijf de camera met de vochtige doek goed af en droog hem vervolgens met een droge doek. Als u de camera op het strand heeft gebruikt, dan wrijft u hem schoon met een in schoon water gedompelde en goed uitgewrongen doek.

#### **Monitor**

**•** Wrijf deze voorzichtig schoon met een zachte doek.

#### **Lens**

- **•** Verwijder stof van de lens met een in de handel verkrijgbaar blaaskwastje en wrijf de lens vervolgens met een lensreinigingsmiddel voorzichtig schoon.
- Gebruik geen sterke oplosmiddelen zoals benzeen of alcohol of met chemicaliën behandelde reinigingsdoekjes.
- Laat u de camera met een vuile lens liggen, dan kan schimmelvorming op de lens optreden.

#### **Batterij/USB-lichtnetadapter**

**•** Wrijf deze voorzichtig schoon met een zachte, droge doek.

#### **Storage**

- **•** Indien de camera voor langere tijd opgeborgen wordt, haalt u de batterij, de USB-lichtnetadapter en het kaartje uit de camera en bergt u de camera op in een koele, droge ruimte die goed geventileerd is.
- **•** Plaats de batterij van tijd tot tijd in de camera en controleer de functies van de camera.
- Laat de camera niet achter op plaatsen waar met chemicaliën wordt gewerkt, omdat dan corrosie kan ontstaan.

# Een afzonderlijk verkochte lichtnetadapter gebruiken

Deze camera kan gebruikt worden met de USBlichtnetadapter F-3AC (afzonderlijk verkocht). Gebruik geen andere lichtnetadapter dan het opgegeven model. Zorg er bij gebruik van de F-3AC voor dat u de USB-kabel gebruikt die meegeleverd is met de camera. Gebruik geen andere lichtnetadapter met deze camera.

#### Een afzonderlijk verkocht laadapparaat gebruiken

Een laadapparaat (UC-50: afzonderlijk verkocht) kan worden gebruikt om de batterij te laden.

#### Uw laadapparaat en USB-lichtnetadapter in het buitenland gebruiken

- **•** Het laadapparaat en de USB-lichtnetadapter kunnen in de meeste elektrische bronnen thuis worden gebruikt binnen het bereik van 100 V tot 240 V AC (50/60 Hz), over de hele wereld. Afhankelijk van uw land of regio kan het stopcontact echter anders gevormd zijn waardoor het laadapparaat en de USB-lichtnetadapter een verloopstuk nodig hebben. Vraag naar de details bij uw plaatselijke elektriciteitszaak of reisagentschap.
- **•** Gebruik geen spanningsomvormers voor op reis, omdat deze uw laadapparaat en USB-lichtnetadapter kunnen beschadigen.

**62** NL

# Het kaartje gebruiken

#### **Kaartjes die geschikt zijn voor deze camera aartjes**

SD/SDHC/SDXC/Eye-Fi-kaartje (in de handel verkrijgbaar) (bezoek de Olympus-website voor ondersteunde kaartjes)

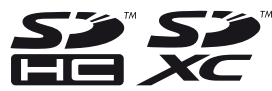

- Tijdens het gebruik kan het Eye-Fi-kaartje heet worden.
- Bij het gebruik van een Eye-Fi-kaartie kan de batterij sneller leeg raken.
- Bij het gebruik van een Eye-Fi-kaartje werkt de camera mogelijk trager.

#### **Schrijfbeveiliging van SD/SDHC/SDXC- chrijfbeveiliging SD/SDHC/SDXCgeheugenkaartje eheugenkaartje**

Het SD/SDHC/SDXC-geheugenkaartie is voorzien van een schakelaar als schrijfbeveiliging.

 Als u deze schakelaar naar "LOCK" zet, kunt u geen gegevens naar het kaartje schrijven of ervan wissen en kunt u het kaartje niet formatteren. Verschuif de schakelaar om op het kaartje te kunnen schrijven.

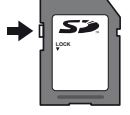

#### De opslaglocatie voor de beelden **controleren ontroleren**

De indicator voor het geheugen geeft aan of het interne geheugen dan wel het kaartje wordt gebruikt voor fotograferen en weergeven.

#### **Indicator voor actueel geheugen**

- **nt**: Het interne geheugen wordt gebruikt
- **M:** Het kaartie wordt gebruikt
- Zelfs als [Memory Format]/[Format], [Erase], [Sel. Image] of [All Erase] wordt uitgevoerd, worden de gegevens op het kaartje niet volledig gewist. Als u het kaartie wenst weg te gooien, dient u het kaartie te beschadigen, zodat uw persoonlijke gegevens niet kunnen worden misbruikt.

#### **Lezen van en opnemen op het kaartje ezen**

Tijdens het fotograferen licht de huidige geheugenindicator rood op terwijl de camera gegevens wegschrijft. Open het klepje van het batterijcompartiment/ het kaartje nooit en trek de USB-kabel nooit uit. Hierdoor worden niet alleen de beeldgegevens beschadigd, maar kan het interne geheugen of het kaartje ook onbruikbaar worden.

#### **Aantal foto's dat kan worden opgeslagen (stilstaande beelden)/continue opnametijd antal (videobeelden) in het interne geheugen en op kaartjes videobeelden)**

- De waarden in de volgende tabellen zijn enkel als ruwe richtlijn bedoeld. Het effectieve aantal beelden dat kan worden opgeslagen of de continue opnametijd is afhankelijk van de opnameomstandigheden en het gebruikte geheugenkaartje.
	- De waarden in de volgende tabel zijn het aantal beelden dat kan worden opgeslagen wanneer het geformatteerde interne geheugen wordt gebruikt. [Memory Format]/[Format] (Blz. 45)

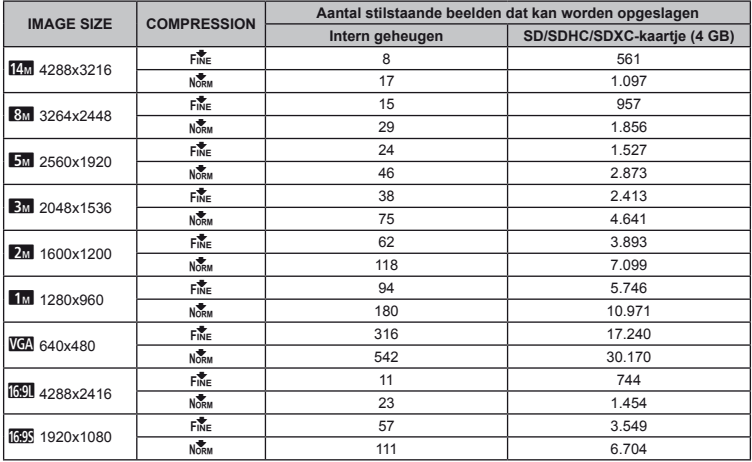

#### **Stilstaande beelden tilstaande**

#### **Videobeelden ideobeelden**

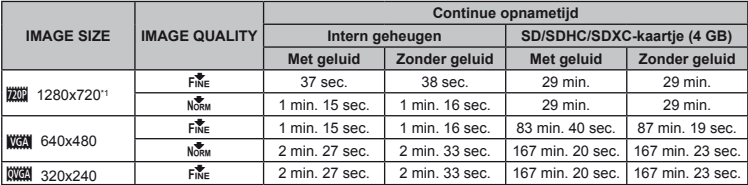

\*1 De continue opnametijd bedraagt tot 29 minuten in de opgegeven HD-kwaliteit.

**C** Eén film is maximaal 4 GB groot, ongeacht de capaciteit van het kaartje.

#### **Het aantal foto's dat gemaakt kan worden, verhogen**

Wis ongewenste beelden of sluit de camera aan op een computer of een ander apparaat om de beelden op te slaan, en wis de beelden dan in het interne geheugen of op het kaartje. [Erase] (Blz. 21, 43), [Sel. Image] (Blz. 44), [All Erase] (Blz. 44), [Memory Format]/[Format] (Blz. 45)

#### VEILIGHEIDSMAATREGELEN

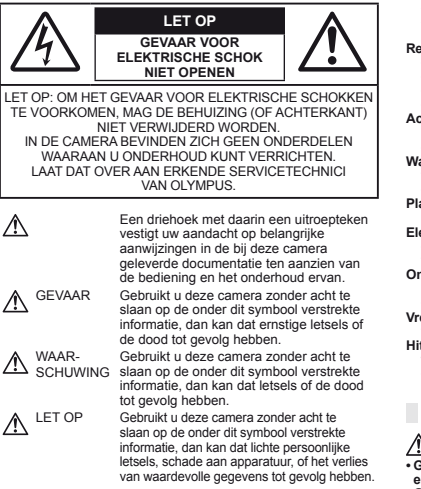

#### **WAARSCHUWING!**

**STEL DE CAMERA, OM GEVAAR VOOR BRAND OF ELEKTRISCHE SCHOK TE VOORKOMEN, NOOIT BLOOT AAN WATER, GEBRUIK DE CAMERA OOK NIET IN OMGEVINGEN MET ZEER HOGE VOCHTIGHEID EN DEMONTEER HEM NIET.**

#### **Algemene voorzorgsmaatregelen lgemene**

- **Lees alle gebruiksaanwijzingen** Lees, voordat u het apparaat gaat gebruiken, alle gebruiksaanwijzingen. Bewaar alle gebruiksaanwijzingen en documentatie om deze later nog eens te kunnen raadplegen.
- **Reinigen** Trek voordat u het apparaat gaat reinigen altijd eerst de stekker uit het stopcontact. Gebruik uitsluitend een vochtige doek om het apparaat te reinigen. Gebruik nooit vloeibare of aërosole reinigingsmiddelen, of welk soort organische oplosmiddel dan ook, om het apparaat te reinigen.
- **Accessoires** Gebruik voor uw veiligheid en om beschadigingen aan dit product te voorkomen, uitsluitend de door Olympus aanbevolen accessoires.
- **Water en vocht** Voor de voorzorgsmaatregelen bij het gebruik van weerbestendig uitgevoerde producten raadpleegt u de desbetreffende paragrafen over de weerbestendigheid.
- **Plaats van opstelling** Bevestig het product op een statief, standaard of beugel om beschadigingen te voorkomen.
- **Elektrische voedingsbron** Sluit de camera uitsluitend aan op de in de technische gegevens beschreven elektrische voedingsbron.
- **Onweer** Als er een onweer losbarst terwijl u een USBlichtnetadapter gebruikt, dient u de USB-lichtnetadapter onmiddellijk uit het stopcontact te halen.
- **Vreemde voorwerpen** Steek om persoonlijke letsel te voorkomen, nooit een metalen voorwerp in de camera.
- **Hitte** Gebruik of berg de camera nooit op in de buurt van een warmtebron zoals een radiator, verwarmingsrooster, kachel of enig ander apparaat of toestel dat warmte ontwikkelt, met inbegrip van stereo-versterkers.

#### **Hanteren van de camera anteren**

#### **WAARSCHUWING**

- **Gebruik de camera niet in de buurt van brandbare of explosieve gassen.**
- **Gebruik de fl itser en LED (inclusief de AF-hulpverlichting) nooit bij personen (zuigelingen, kleine kinderen, enz.) die zich dichtbij bevinden.**
- **•** U moet zich minimaal op 1 m afstand van de gezichten van de te fotograferen personen bevinden. Het te dicht bij de ogen van de te fotograferen personen flitsen kan tijdelijk gezichtsverlies veroorzaken.
- **Houd de camera uit de buurt van kleine kinderen en zuigelingen.**
- **•** Gebruik en berg de camera altijd op buiten het bereik van kleine kinderen en zuigelingen omdat anders de volgende gevaarlijke situaties kunnen ontstaan die ernstig letsel kunnen veroorzaken:
- **•** Verward raken in de riem van de camera, wat verstikking tot gevolg kan hebben.
- **•** Per ongeluk inslikken van de batterijen, kaartjes of andere kleine onderdelen.
- Per ongeluk ontsteken van de flitser terwijl ze in de flitser kijken of vlak voor de ogen van andere kinderen.
- **•** Per ongeluk een letsel oplopen door bewegende delen van de camera.
- **Kijk met de camera niet recht in de zon of in het licht van sterke lichtbronnen.**
- **Gebruik en berg de camera niet op in stoffige of vochtige ruimten.**
- **Dek de fl itser, op het moment dat die ontsteekt, niet af met uw hand.**
- **Gebruik uitsluitend SD/SDHC/SDXC-geheugenkaartjes of Eye-Fi-kaartjes. Gebruik nooit andere soorten kaartjes.** Als u per vergissing een ander soort kaartie in de camera plaatst, dient u contact op te nemen met een geautoriseerde verdeler of servicedienst. Probeer het kaartje niet met geweld te verwijderen.
- **•** Als u vaststelt dat de USB-lichtnetadapter zeer heet is of als u een ongebruikelijke geur, lawaai of rook rond de USB-lichtnetadapter vaststelt, dient u onmiddellijk de stekker uit het stopcontact te halen en mag u het toestel niet meer gebruiken. Neem vervolgens contact op met een geautoriseerde verdeler of servicedienst.

# **LET OP**

- **Bespeurt u in de buurt van de camera ongewone geuren, vreemde geluiden of rook, gebruik de camera dan onmiddellijk niet meer.**
- **•** Haal de batterijen nooit met blote handen uit de camera omdat u zich dan kunt branden.
- **Gebruik de camera niet met natte handen.**
- **Laat de camera nooit achter op plaatsen waar deze aan extreem hoge temperaturen kan worden blootgesteld.**
- **•** Doet u dat toch, dan kan daardoor de kwaliteit van bepaalde onderdelen achteruit gaan en in sommige gevallen zelfs brand worden veroorzaakt. Gebruik het laadapparaat of de USBlichtnetadapter niet als deze is bedekt (bijvoorbeeld een deken). Hierdoor kan oververhitting en uiteindelijk zelfs brand ontstaan.
- **Behandel de camera met zorg om te voorkomen dat u verbrandingen oploopt.**
	- **•** Omdat de camera metalen onderdelen bevat, kan oververhitting ontstaan en kunt u zich branden. Let daarom op het volgende:
	- **•** Gebruikt u de camera lang achtereen, dan kan hij heet worden. Hanteert u de camera in deze toestand, dan kan dat een verbranding veroorzaken.
	- **•** Op plaatsen waar extreem lage temperaturen kunnen optreden, kan de temperatuur van het camerahuis lager worden dan de omgevingstemperatuur. Draag waar mogelijk handschoenen als u de camera bij lage temperaturen hanteert.
- **Wees voorzichtig met de camerariem.**
- **•** Let op de camerariem terwijl u de camera met u meedraagt. De riem kan achter een vreemd voorwerp blijven haken en zo ernstige schade veroorzaken.
- **•** Laat de camera, ter bescherming van de hogeprecisietechnologie die er aan ten grondslag ligt, nooit achter op de hieronder genoemde plaatsen, niet tijdens gebruik en niet tijdens opslag:
- **•** Plaatsen met hoge temperaturen en/of relatieve vochtigheid of plaatsen waar extreme fluctuaties in de temperatuur optreden. Direct zonlicht, aan het strand, in een afgesloten auto, of in de buurt van warmtebronnen (kachels, radiatoren, enzovoort) of luchtbevochtigers.
- In zanderige of stoffige omgevingen.
- **•** In de buurt van brandbare stoffen of explosieven.
- **•** In natte ruimten, zoals in de badkamer of in de regen. Lees, ook als u een weerbestendig product gebruikt, de handleiding aandachtig door.
- **•** In ruimten waar sterke trillingen kunnen optreden.
- **•** Laat de camera niet vallen en stel hem niet bloot aan zware schokken of trillingen.
- **•** Wanneer u de camera bevestigt op of verwijdert van een statief, draait u aan de statiefschroef, niet aan de camera.
- **•** Verwijder voor u de camera transporteert het statief en alle andere niet-OLYMPUS-accessoires.
- **•** Laat de elektrische contacten van de camera ongemoeid.
- **•** Laat de camera niet achter met de lens op de zon gericht. Daardoor kan de lens of het sluitergordijn beschadigd raken en kunnen kleurvervalsing of nevenbeelden op het beeldopneemelement optreden en kan zelfs brand ontstaan.
- **•** Druk of trek niet met grote kracht aan de lens.
- **•** Haal de batterijen uit de camera als u denkt de camera lange tijd niet te zullen gebruiken. Kies een koele, droge plaats om de camera op te bergen om condensvorming of schimmelvorming in de camera te voorkomen. Is de camera lange tijd opgeborgen geweest, schakel de camera dan in en controleer of deze nog goed werkt door de ontspanknop in te drukken.
- **•** De camera kan een storing vertonen als hij wordt gebruikt in een omgeving waar hij blootstaat aan een magnetisch/ elektromagnetisch veld, radiogolven of hoogspanning, bijvoorbeeld nabij een televisie, magnetron, videogame, luidsprekers, grote monitor, televisie-/radiomast of zendmasten. In dergelijke gevallen dient u de camera uit en weer in te schakelen voor u hem verder gebruikt.
- **•** Houd u altijd aan de beperkingen die gesteld zijn aan de omgevingscondities zoals die zijn beschreven in de handleiding van de camera.

Voorzorgsmaatregelen bij de omgang met **batterijen atterijen**

**Volg onderstaande belangrijke richtlijnen op om te voorkomen dat batterijen gaan lekken, oververhit raken, ontbranden, exploderen of elektrische schokken of verbrandingen veroorzaken.**

# **GEVAAR**

- **•** De camera gebruikt een door Olympus voorgeschreven lithium-ionbatterij. Laad de batterij met de voorgeschreven USB-lichtnetadapter of het voorgeschreven laadapparaat. Gebruik geen andere USB-lichtnetadapters of laadapparaten.
- **•** Probeer nooit batterijen te verhitten en gooi ze ook niet in het vuur.
- **•** Tref voorzorgsmaatregelen bij het vervoeren of opbergen van batterijen om te voorkomen dat ze in aanraking komen met metalen objecten, zoals sieraden, pennen, paperclips, enzovoort.
- **•** Bewaar batterijen nooit op een plaats waar ze zullen blootstaan aan felle zon of aan hoge temperaturen, zoals in een warme wagen, nabij een warmtebron enz.
- **•** Volg altijd alle aanwijzingen met betrekking tot het gebruik van batterijen zorgvuldig op, om te voorkomen dat de batterijen gaan lekken of de contacten ervan beschadigd raken. Probeer nooit batterijen te demonteren, te veranderen, te solderen, enz.
- **•** Is batterijvloeistof in uw ogen terecht gekomen, spoel uw ogen dan onmiddellijk overvloedig met schoon, stromend water en raadpleeg onmiddellijk een arts.
- **•** Berg batterijen altijd op buiten het bereik van kleine kinderen. Heeft een kind per ongeluk een batterij doorgeslikt, raadpleeg dan onmiddellijk een arts.
- **•** Als u de batterij niet uit de camera kunt halen, neemt u contact op met een geautoriseerde verdeler of servicedienst. Probeer de batterij niet met geweld te verwijderen.

Beschadigingen aan de buitenzijde van de batterij (krassen, enz.) kunnen warmte of een ontploffing veroorzaken.

# **WAARSCHUWING**

- **•** Houd batterijen altijd droog.
- **•** Gebruik om te voorkomen dat batterijen gaan lekken, oververhit raken, brand veroorzaken of exploderen, uitsluitend het voor dit product aanbevolen type batterijen.
- **•** Plaats de batterijen voorzichtig, zoals beschreven in de gebruiksaanwijzing, in de camera.
- **•** Indien de oplaadbare batterijen niet binnen de vastgestelde tijd opgeladen zijn, laad de batterijen dan niet verder op en gebruik ze niet meer.
- **•** Gebruik geen batterij die gebarsten of gebroken is.
- **•** Is een batterij gaan lekken, verkleurd of vervormd, of gedraagt de batterij zich op een of andere manier afwijkend, gebruik de camera dan niet meer.
- **•** Als er batterijvloeistof op uw kleding terecht is gekomen, trek het kledingstuk dan uit en spoel het onmiddellijk met schoon, stromend, koud water. Raadpleeg onmiddellijk een arts wanneer de vloeistof met uw huid in aanraking is gekomen.
- **•** Stel batterijen nooit bloot aan zware schokken of ononderbroken trillingen.

# **LET OP**

- **•** Controleer de batterij voor het opladen altijd op lekkage, verkleuringen, vervormingen of andere afwijkingen.
- **•** Tijdens langdurig gebruik kunnen de batterijen heet worden. Verwijder de batterij nooit onmiddellijk na gebruik van de camera om kleine brandwonden te voorkomen.
- **•** Denkt u de camera langere tijd achtereen niet te gebruiken, haal de batterijen er dan uit.
- **•** Deze camera gebruikt één lithium-ionbatterij van Olympus (LI-50B). Er kunnen geen andere typen batterijen gebruikt worden.

Er bestaat ontploffingsgevaar als de batterij wordt vervangen door een verkeerd type batterij.

- **•** De door de camera verbruikte hoeveelheid energie is sterk afhankelijk van de gebruikte functies.
- **•** Bij omstandigheden zoals die hieronder beschreven zijn, wordt continu energie verbruikt en raakt de batterij snel leeg.
	- **•** Door veelvuldig te zoomen.
	- **•** Door in de stand Fotograferen herhaaldelijk automatisch scherp te stellen door de ontspanknop half in te drukken.
	- **•** Door gedurende lange tijd een foto weer te geven op de monitor.
	- **•** Als de camera aangesloten is op een printer.
- **•** Als een lege batterij gebruikt wordt, bestaat het gevaar dat de camera uitgeschakeld wordt zonder dat een waarschuwing voor de ladingstoestand gegeven wordt.
- **•** XXX Deze camera gebruikt een door Olympus voorgeschreven lithium-ionbatterij. Gebruik geen ander type batterij. XXX
- **•** Er kan een storing in het contact optreden als de polen van de batterij nat of vettig zijn. Droog de batterij voor gebruik goed met een droge doek.
- **•** Laad de batterij altijd op als deze voor het eerst wordt gebruikt of als deze langere tijd niet gebruikt is.
- **•** Probeer de camera en de reservebatterij zo warm mogelijk te houden, indien de camera wordt gebruikt met batterijvoeding bij een lage temperatuur. Het is mogelijk dat een batterij die is leeg geraakt bij lage temperaturen, weer herstelt als deze de kamertemperatuur aanneemt.
- **•** Schaf voldoende reservebatterijen aan, voordat u een lange reis maakt, met name als u naar het buitenland gaat. Het is mogelijk dat het aanbevolen type batterij in het buitenland niet verkrijgbaar is.
- **•** Leg de batterij op een koele plaats als u deze gedurende een lange periode opbergt.
- **•** Zorg ervoor dat de batterijen gerecycled worden om de natuurlijke hulpbronnen te ontzien. Zorg er bij de afvoer van lege batterijen voor, dat de polen zijn afgedekt en neem altijd de plaatselijke voorschriften en regelgeving in acht.

#### **USB-lichtnetadapter SB-lichtnetadapter**

- **•** De meegeleverde USB-lichtnetadapter F-2AC mag enkel met deze camera worden gebruikt. Andere camera's kunnen niet worden geladen met deze USB-lichtnetadapter.
- **•** Sluit de meegeleverde USB-lichtnetadapter F-2AC niet aan op andere toestellen dan deze camera.
- **•** Voor een USB-lichtnetadapter met rechtstreekse stekker: De meegeleverde USB-lichtnetadapter F-2AC moet correct geplaatst zijn in verticale positie of op een vloersteun.

#### Gebruik uitsluitend een toepassingsgerichte **oplaadbare batterij, batterijlader en plaadbare USB-lichtnetadapter SB-lichtnetadapter**

We adviseren u om uitsluitend de originele toepassingsgerichte oplaadbare batterijen, batterijlader en USB-lichtnetadapter van Olympus bij deze camera te gebruiken. Het gebruik van oplaadbare batterijen, batterijlader en/of USB-lichtnetadapter die niet authentiek zijn, kan brand of persoonlijk letsel veroorzaken als gevolg van lekken, verhitting, ontbranding of beschadiging van de batterij. Olympus stelt zich niet aansprakelijk voor ongelukken of beschadigingen die voortkomen uit het gebruik van batterijen, batterijlader en/of USB-lichtnetadapter die geen origineel Olympus-accessoire zijn.

#### **Monitor**

- **•** Oefen geen overmatige kracht uit op de monitor. Hierdoor kan het beeld vaag worden, waardoor een storing in de weergave of beschadigingen aan de monitor veroorzaakt kunnen worden.
- **•** Langs de onder- en bovenrand van het monitorbeeld kan een heldere band verschijnen, maar dat wijst niet op een defect.
- **•** Kijkt u met de camera schuin naar een object, dan kunnen de contouren van het beeld er op de monitor gerafeld uitzien, maar dat wijst niet op een defect. Met de camera in de stand Weergeven is dit verschijnsel minder opvallend.
- **•** Op plaatsen waar lage temperaturen kunnen optreden kan het enkele momenten duren voordat de monitor oplicht of kunnen tijdelijke kleurverschuivingen optreden. Gebruikt u de camera op extreem koude plaatsen, dan is het goed om de camera tussen de opnamen op een warme plaats op te bergen. Een monitor die slecht presteert als gevolg van lage temperaturen herstelt zich weer zodra de temperatuur weer normale waarden aanneemt.
- **•** De monitor is gemaakt met hoge-precisietechnologie. Er kunnen echter zwarte of lichte punten op de monitor verschijnen. Als gevolg van de karakteristieke eigenschappen van de monitor of van de hoek waaronder u het beeld op de monitor bekijkt, zijn deze punten niet gelijk in kleur en helderheid. Dit wijst echter niet op een defect.

#### **Wettelijke en andere bepalingen ettelijke**

- **•** Olympus geeft geen enkele garantie of waarborg ten aanzien van mogelijke kosten of van winstverwachtingen door rechtmatig gebruik van dit apparaat, of van aanspraken van derden, die voortvloeien uit ondeskundig gebruik van dit apparaat.
- **•** Olympus geeft geen enkele garantie of waarborg ten aanzien van mogelijke kosten of van winstverwachtingen door rechtmatig gebruik van dit apparaat die voortvloeien uit het verloren gaan van beeldgegevens.

#### **Beperkte aansprakelijkheid eperkte**

- **•** Olympus geeft geen enkele garantie of waarborg, noch uitdrukkelijk noch stilzwijgend aanvaard, ten aanzien van of met betrekking tot de inhoud van dit geschreven materiaal of van de software en kan in geen enkel opzicht aansprakelijk worden gesteld voor enige stilzwijgende waarborg met betrekking tot de verkoopbaarheid of de geschiktheid voor enige specifiek doel of voor enige directe, indirecte, zwaarwegende, bijkomstige of andere schade (met inbegrip van en niet beperkt tot schade door derving van inkomsten of verlies van zakelijke winsten, onderbreking van zakelijke activiteiten en verlies van zakelijke informatie) die voortvloeien uit het gebruik van of niet kunnen gebruiken van het geschreven materiaal of van de software of van de apparatuur. Sommige landen accepteren een dergelijke uitsluiting of beperking op de aansprakelijkheid voor directe of indirecte schade of van de stilzwijgende waarborg niet, zodat de hierboven opgesomde beperkingen mogelijk op uw situatie niet van toepassing zijn.
- **•** Olympus behoudt zich alle rechten van deze handleiding voor.

#### **Waarschuwing aarschuwing**

Fotograferen of gebruik van materiaal waarop het auteursrecht van toepassing is kan schending van het auteursrecht betekenen. Olympus aanvaardt geen enkele aansprakelijkheid voor ongeautoriseerd fotograferen, voor het gebruik van de apparatuur of voor handelingen die in strijd zijn met de rechten van belanghebbenden.

#### **Betreffende het copyright**

Alle rechten voorbehouden. Niets van dit geschreven materiaal of van deze software mag zonder vooraf verkregen schriftelijke toestemming van Olympus op geen enkele wijze of langs welke elektronische of mechanische weg dan ook, met inbegrip van fotokopiëren, het langs elektronische weg vastleggen en het gebruik van informatieopslag en informatiezoeksystemen, worden gebruikt of gereproduceerd. Olympus aanvaardt geen enkele aansprakelijkheid voor de in deze handleiding of in de software besloten informatie, of voor schade die kan voortvloeien uit het gebruik van de in deze handleiding of in de software besloten informatie. Olympus behoudt zich het recht voor de uitvoering en de inhoud van deze handleiding te wijzigen zonder voorafgaande kennisgeving of enige verplichting.

#### **FCC-voorschriften CC-voorschriften**

- **•** Storing in radio- en televisieontvangst
- **•** Wijzigingen of aanpassingen waarvoor de fabrikant niet uitdrukkelijk toestemming heeft verleend, kunnen het recht van de gebruiker om dit apparaat te bedienen ongeldig maken. Dit apparaat werd getest en voldoet aan de eisen voor digitale apparatuur van klasse B conform Deel 15 van de FCC-richtlijnen. Deze beperkingen zijn opgesteld om redelijke bescherming te bieden tegen schadelijke interferentie bij een residentiële installatie.
- **•** Dit apparaat produceert, gebruikt en straalt mogelijk radiofrequentie-energie uit. Indien het apparaat niet wordt geïnstalleerd en gebruikt volgens de instructies, kan dit storende effecten veroorzaken voor radiocommunicatie.
- **•** Er wordt echter geen enkele garantie gegeven dat er bij een bepaalde installatie geen storingen optreden. Als dit apparaat radio- en televisieontvangst hinderlijk stoort, wat kan worden bepaald door het apparaat uit en weer in te schakelen, wordt de gebruiker geadviseerd te trachten de storing op te heffen door een of meer van de volgende maatregelen te treffen:
- **•** Richt de ontvangstantenne anders of verplaats deze.
- **•** Vergroot de afstand tussen apparaat en ontvanger.
- **•** Sluit het apparaat aan op een stopcontact van een andere groep dan die waarop de ontvanger is aangesloten.
- **•** Raadpleeg voor hulp de dealer of een ervaren radio/televisietechnicus. Voor het aansluiten van de camera op een personal computer (PC) mag uitsluitend het door OLYMPUS bij de camera geleverde USB-kabeltje worden gebruikt.

U dient zich er wel van bewust te zijn dat eventuele onoordeelkundig aangebrachte wijzigingen of modificaties van het apparaat, het recht van de gebruiker om dit apparaat te gebruiken ongeldig maken.

#### **Voor klanten in Noord- en Zuid-Amerika oor Zuid-Amerika**

#### **Voor klanten in de VS**

Conformiteitsverklaring Modelnummer: SZ-14<br>Handelsnaam: OLYMPUS Handelsnaam:

# Verantwoordelijke partij:<br>**OLYMPUS IMAGING AMERICA INC.**

Adres: 3500 Corporate Parkway, P.O. Box 610, Center Valley, PA 18034-0610, VS Telefoonnummer: 484-896-5000

Getest op naleving van FCC-normen VOOR THUIS- OF KANTOORGEBRUIK

Dit apparaat is conform Deel 15 van de FCC-richtlijnen. Bediening is afhankelijk van de volgende twee voorwaarden:

(1) Dit apparaat mag geen hinderlijke storingen veroorzaken.

(2) Dit apparaat moet elke ontvangen storing accepteren, inclusief storing die onbedoelde bediening kan veroorzaken.

#### **Voor klanten in CANADA**

Dit digitale apparaat van klasse B voldoet aan Canadian ICES-003.

#### **OLYMPUS WERELDWIJDE BEPERKTE GARANTIE – BEELDAPPARATUUR**

Olympus garandeert dat de bijgeleverde Olympus® beeldapparatuur en Olympus®-accessoires (individueel een "product" genoemd en samen de "producten") vrij zijn van defecten bij normaal gebruik voor een periode van een (1) jaar vanaf de datum van aankoop.

Als een product defect zou raken binnen de garantieperiode van een jaar, dient de klant het defecte product in te leveren bij een servicedienst van Olympus in overeenstemming met de hieronder beschreven procedure (zie "WAT U MOET DOEN WANNEER SERVICE BENODIGD IS").

Olympus zal naar eigen goeddunken het defecte product herstellen, vervangen of aanpassen, gesteld dat het onderzoek gevoerd door Olympus uitwijst dat (a) het defect zich heeft voorgedaan bij een normaal en correct gebruik en (b) het product nog wordt gedekt door de beperkte garantie. Herstelling, vervanging of aanpassing van defecte producten is de enige verplichting van Olympus en de enige oplossing voor de klant binnen deze garantie.

De klant is aansprakelijk en betaalt voor de verzending van de producten naar de servicedienst van Olympus. Olympus kan niet verplicht worden om preventief onderhoud, noch installatie, deïnstallatie of gewoon onderhoud uit te voeren.

Olympus behoudt zich het recht voor om (i) herstelde en/ of geschikte gebruikte onderdelen (die voldoen aan de kwaliteitseisen van Olympus) te gebruiken voor reparaties binnen de garantie of enige andere reparaties en (ii) eventuele interne of externe veranderingen door te voeren aan het ontwerp en/of de functies van de producten zonder hiervoor aansprakelijk te kunnen worden gesteld.

#### **ZAKEN DIE NIET DOOR DEZE BEPERKTE GARANTIE WORDEN GEDEKT**

Volgende zaken worden niet door deze beperkte garantie of op enige andere manier door Olympus gedekt, expliciet, impliciet of statutair:

- (a) producten en accessoires die niet door Olympus werden geproduceerd en/of niet de "OLYMPUS"-merknaam dragen (de garantiedekking voor apparaten en accessoires van andere fabrikanten, die door Olympus kunnen worden verdeeld, valt onder de verantwoordelijkheid van de fabrikanten van deze producten en accessoires in overeenstemming met de voorwaarden en duur van de garanties van deze fabrikanten);
- (b) producten die uit elkaar werden gehaald, werden hersteld, werden gewijzigd of aangepast door andere personen dan geautoriseerd servicepersoneel van Olympus, tenzij deze herstellingen door anderen werden uitgevoerd na schriftelijke toestemming van Olympus;
- (c) defecten of schade aan de producten ten gevolge van slijtage, verkeerd gebruik, misbruik, nalatigheid, zand, vloeistoffen, schokken, verkeerde bewaring, niet uitvoeren van gepland onderhoud, batterijlekken, gebruik van accessoires of verbruiksgoederen van andere producenten dan "OLYMPUS", of gebruik van de producten in combinatie met apparaten die niet compatibel zijn;
- (d) softwareprogramma's;
- (e) verbruiksgoederen (met inbegrip van maar niet beperkt tot lampen, inkt, papier, films, afdrukken, negatieven, kabels en batterijen); en/of
- (f) Producten die geen geldig geplaatst en geregistreerd Olympus-serienummer hebben, tenzij het om een model gaat waarop Olympus geen serienummers plaatst en registreert.

BEHALVE WAT BETREFT DE HIERBOVEN BESCHREVEN BEPERKTE GARANTIE, VERWERPT OLYMPUS ALLE GARANTIES, VOORWAARDEN EN WAARBORGEN BETREFFENDE DE PRODUCTEN, ZEI HET DIRECT OF INDIRECT, EXPLICIET OF IMPLICIET, OF VOORTVLOEIEND UIT OM HET EVEN WELK STATUUT, VOORSCHRIFT, COMMERCIEEL GEBRUIK OF ANDERS, MET INBEGRIP VAN MAAR NIET BEPERKT TOT OM HET EVEN WELKE GARANTIE OF WAARBORG INZAKE DE GESCHIKTHEID, DE DUURZAAMHEID, HET ONTWERP, DE WERKING OF STAAT VAN DE PRODUCTEN (OF EEN ONDERDEEL ERVAN) OF DE VERKOOPBAARHEID VAN DE PRODUCTEN OF HUN GESCHIKTHEID VOOR EEN SPECIFIEK DOEL, OF INZAKE DE INBREUK OP OM HET EVEN WELK PATENT EN OM HET EVEN WELKE AUTEURSPECHTEN OF ANDERE EIGENDOMSRECHTEN HIERVOOR GEBRUIKT OF HIERIN VERVAT.

ALS BEPAALDE IMPLICIETE GARANTIES GELDEN TEN GEVOLGE VAN EEN BEPAALDE WETGEVING, WORDEN DEZE QUA DUUR BEPERKT TOT DE DUUR VAN DE BEPERKTE GARANTIE.

HET IS MOGELIJK DAT SOMMIGE STATEN EEN VERWERPING VAN AANSPRAKELIJKHEID OF EEN BEPERKING VAN DE GARANTIES EN/OF EEN BEPERKING INZAKE AANSPRAKELIJKHEID NIET ERKENNEN. IN VOORKOMEND GEVAL ZIJN DE BOVENSTAANDE VERWERPINGEN VAN AANSPRAKELIJKHEID EN UITSLUITINGEN MOGELIJK NIET VAN TOEPASSING. HET IS BOVENDIEN MOGELIJK DAT DE GEBRUIKER BEROEP KAN DOEN OP ANDERE EN/OF BIJKOMENDE RECHTEN EN MIDDELEN DIE VARIËREN VAN STAAT TOT STAAT. DE KLANT ERKENT EN GAAT ERMEE AKKOORD DAT OLYMPUS NIET AANSPRAKELIJK KAN WORDEN GESTELD VOOR EVENTUELE SCHADE DIE DE GEBRUIKER OPLOOPT TEN GEVOLGE VAN EEN VERTRAAGDE LEVERING, FALEN VAN HET PRODUCT, HET ONTWERP, DE SELECTIE OF DE PRODUCTIE VAN HET PRODUCT BEELD- OF GEGEVENSVERLIES OF BESCHADIGING, OF TEN GEVOLGE VAN ENIGE ANDERE OORZAAK, OM HET EVEN OF ER AANSPRAKELIJKHEID WORDT AANGEHAALD TEN GEVOLGE VAN CONTRACTBREUK, ONGELDIGHEID (MET INBEGRIP VAN NALATIGHEID EN STRIKTE PRODUCTAANSPRAKELIJKHEID) OF ANDERS. OLYMPUS KAN IN GEEN GEVAL AANSPRAKELIJK WORDEN GESTELD VOOR ENIGE INDIRECTE, TOEVALLIGE, GEVOLG- OF SPECIALE SCHADE (MET INBEGRIP VAN MAAR NIET BEPERKT TOT WINSTDERVING OF VERLIES VAN GEBRUIK), LOSSTAAND VAN HET FEIT OF OLYMPUS AL DAN NIET OP DE HOOGTE IS OF ZOU MOETEN ZIJN VAN DE MOGELIJKHEID TOT DERGELIJK VERLIES OF DERGELIJKE SCHADE.
Garanties en waarborgen die door om het even welke persoon werden gegeven, met inbegrip van maar niet beperkt tot dealers. vertegenwoordigers, verkopers of agenten van Olympus, die niet overeenstemmen of in tegenstrijd zijn met de bepalingen van deze beperkte garantie, zijn niet bindend voor Olympus tenzij deze schriftelijk werden opgesteld en goedgekeurd door een gemachtigde vertegenwoordiger van Olympus. Deze beperkte garantie is de volledige en exclusieve garantieverklaring waartoe Olympus zich verbindt met betrekking tot de producten en zal alle voorafgaande en gelijktijdige mondelinge of schriftelijke overeenkomsten, akkoorden, voorstellen en communicaties inzake dit onderwerp vervangen. Deze beperkte garantie geldt uitsluitend voor de oorspronkelijke klant en kan niet worden overgedragen of doorverwezen.

## **WAT U MOET DOEN WANNEER SERVICE BENODIGD IS**

De gebruiker moet eventuele beeld- of andere opgeslagen gegevens op het product overdragen naar een ander beeld- of gegevensopslagmedium en/of eventuele films verwijderen uit het product vooraleer dit naar Olympus te verzenden voor service.

OLYMPUS IS IN GEEN GEVAL VERANTWOORDELIJK VOOR HET OPSLAAN, BEWAREN OF ONDERHOUDEN VAN EVENTUELE BEELD- OF ANDERE GEGEVENS OPGESLAGEN OP EEN PRODUCT DAT WERD ONTVANGEN VOOR SERVICE OF OP EEN FILM DIE IS ACHTERGEBLEVEN IN EEN PRODUCT DAT WERD ONTVANGEN VOOR SERVICE, NOCH KAN OLYMPUS AANSPRAKELIJK WORDEN GESTELD VOOR ENIGE SCHADE IN HET GEVAL VAN BEELD- OF GEGEVENSVERLIES TIJDENS DE SERVICE (INCLUSIEF MAAR NIET BEPERKT TOT DIRECTE, INDIRECTE, TOEVALLIGE, GEVOLG- OF SPECIALE SCHADE, WINSTDERVING OF VERLIES VAN GEBRUIK), LOSSTAAND VAN HET FEIT OF OLYMPUS AL DAN NIET OP DE HOOGTE IS OF ZOU MOETEN ZIJN VAN DE MOGELIJKHEID TOT DERGELIJK VERLIES OF DERGELIJKE SCHADE.

Verpak het product zorgvuldig en gebruik hiervoor voldoende opvulling om schade tijdens de verzending te vermijden, en bezorg het product aan de geautoriseerde Olympus-dealer die u het product heeft verkocht of verzend het product gefrankeerd en verzekerd naar een van de servicediensten van Olympus. Wanneer u producten terugzendt voor service, moet het pakket de volgende zaken bevatten:

- *1* De originele bon met de datum en plaats van aankoop.
- *2* Een kopie van deze beperkte garantie **waarop het serienummer staat vermeld dat overeenstemt met het serienummer op het product** (tenzij het om een model gaat waarop Olympus geen serienummers plaatst en registreert).
- *3* Een gedetailleerde omschrijving van het probleem.

*4* Voorbeeldafdrukken, negatieven, digitale afdrukken (of bestanden op een schijf) indien beschikbaar en indien deze verband houden met het probleem.

Wanneer de service voltooid is, wordt het product gefrankeerd naar u teruggestuurd.

#### **WAARHEEN KUNT U HET PRODUCT VERZENDEN VOOR SERVICE**

Zie "WERELDWIJDE GARANTIE" voor de dichtstbijzijnde servicedienst.

## **INTERNATIONALE GARANTIESERVICE**

Een internationale garantieservice is beschikbaar onder deze garantie.

## **Voor klanten in Europa oor**

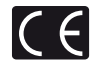

Het waarmerk "CE" garandeert dat dit product voldoet aan de richtlijnen van de EU (Europese Unie) wat betreft veiligheid, gezondheid, milieubehoud en persoonlijke veiligheid van de gebruiker. Apparaten met het keurmerk "CE" zijn bedoeld voor de Europese markt.

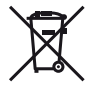

Dit symbool [een doorgekruiste rolcontainer WEEE Annex IV] geeft aan dat oude elektrische en elektronische apparatuur apart wordt ingezameld in landen die zijn aangesloten bij de EU.

Gooi uw oude apparatuur niet bij het huisvuil. Volg de in uw land geldende afvalrichtlijnen wanneer u dit product weggooit.

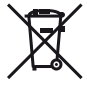

Dit symbool [een doorgekruiste rolcontainer volgens Richtlijn 2006/66/EG bijlage II] geeft aan dat in de EU-landen afgedankte batterijen apart moeten worden ingezameld. Gooi oude batterijen niet bij het huisvuil. Volg de in uw land geldende afvalrichtlijnen wanneer u oude batterijen weggooit.

## **Waarborgbepalingen**

- *1* Indien dit product gebreken vertoont, hoewel het op de juiste wijze gebruikt wordt (in overeenstemming met de meegeleverde documentatie Voorzichtig gebruik en gebruiksaanwijzingen), tijdens de geldende nationale garantieperiode en als het werd aangeschaft bij een geautoriseerde Olympus-dealer binnen het zakengebied van Olympus Europa Holding GmbH zoals bepaald op de website: http://www.olympus.com, wordt dit product gerepareerd of, naar Olympus' keuze, kosteloos vervangen. Voor aanspraak op deze garantie dient de klant, voor het einde van de geldende nationale garantieperiode, het product binnen te brengen bij de dealer waar het product aangeschaft is of iedere andere servicedienst van Olympus binnen het zakengebied van Olympus Europa Holding GmbH zoals bepaald op de website: http://www.olympus.com. Tijdens de wereldwijde garantieperiode van één jaar kan de klant het product terugbrengen naar iedere servicedienst van Olympus. Let erop dat niet in alle landen een dergelijke servicedienst van Olympus gevestigd is.
- *2* De klant dient het product op eigen risico naar de dealer of de geautoriseerde servicedienst van Olympus te brengen en hij draagt zelf de kosten die ontstaan bij het transport van het product.

#### **Garantiebepalingen**

- *1* "OLYMPUS IMAGING CORP., Shinjuku Monolith, 2-3-1 Nishi-Shinjuku, Shinjuku-ku, Tokyo 163-0914, Japan verleent een wereldwijde garantie van 1 jaar. Deze wereldwijde garantie moet worden aangeboden bij een geautoriseerde servicedienst van Olympus voor een herstelling onder deze garantievoorwaarden kan worden uitgevoerd. Deze garantie is enkel geldig als het Garantiecertificaat en het aankoopbewijs worden aangeboden aan de servicedienst van Olympus. Merk op dat deze garantie een aanvulling vormt op en geen invloed heeft op de hierboven vermelde wettelijke rechten van de klant."
- *2* Deze garantie geldt niet in onderstaande gevallen. De klant is zelf verantwoordelijk voor de reparatiekosten, zelfs indien deze gebreken optreden tijdens de hierboven vermelde garantieperiode.
	- a. Elk gebrek dat optreedt wegens onoordeelkundig gebruik (zoals handelingen die niet worden genoemd in Voorzichtig gebruik of andere delen van de gebruiksaanwijzing, etc.)
	- b. Elk gebrek dat optreedt wegens een reparatie, wijziging, reiniging, etc. die niet is uitgevoerd door Olympus of een geautoriseerde servicedienst van Olympus.
	- c. Gebreken of beschadigingen die ontstaan bij het transporteren, door vallen, stoten, etc. na aankoop van het product.
	- d. Gebreken of beschadigingen die ontstaan door een brand, aardbeving, overstroming, blikseminslag, andere natuurrampen, milieuvervuiling en onregelmatige spanningsbronnen.
- e. Elk gebrek dat optreedt wegens onzorgvuldige of ongeschikte opslag (zoals opbergen op een plaats die is blootgesteld aan hoge temperaturen en relatieve vochtigheid, nabij insectenwerende middelen zoals naftaleen of schadelijke stoffen, etc.), ondeskundig onderhoud, etc.
- f. Elk gebrek dat optreedt wegens lege batterijen, etc.
- g. Elk gebrek dat ontstaat doordat zand, modder, etc. in de behuizing van het product is gekomen.
- h. Indien de garantieverklaring niet wordt meegeleverd met het product.
- i. Indien de garantieverklaring op een of andere wijze gewijzigd wordt met betrekking tot het jaar, de maand en de datum van aankoop, de naam van de klant, de naam van de dealer, en het serienummer.
- j. Indien geen bewijs van aankoop bij deze garantieverklaring gevoegd wordt.
- *3* Deze garantie is uitsluitend op het product van toepassing; de garantie is niet van toepassing op ieder ander toebehoren, zoals de behuizing, de camerariem, het lenskapje en de batterijen.
- *4* Olympus' enige verplichting onder deze garantie is beperkt tot het repareren of vervangen van het product. Iedere verplichting onder de garantie voor verlies of beschadiging, indirect of voortvloeiend, op enigerlei wijze opgelopen door de klant vanwege een gebrek in het product, en met name alle soorten verlies of schade veroorzaakt in lenzen, fotorolletjes, andere uitrusting of toebehoren dat bij het product hoort of ieder soort verlies dat het resultaat is van een vertraagde reparatie of gegevensverlies, is uitgesloten. Deze bepalingen hebben geen invloed op de wettelijke dwingende regelgeving.

## **Opmerkingen met betrekking tot het onderhoud onder garantie**

- *1* Deze garantie geldt uitsluitend, indien de garantieverklaring naar behoren is ingevuld door Olympus of een geautoriseerde dealer of indien andere documenten voldoende bewijskrachtig zijn. Controleer daarom of uw naam, de naam van de dealer, het serienummer en het jaar, de maand en datum van aankoop volledig zijn ingevuld, of dat de originele factuur of de bon (met vermelding van de naam van de dealer, de datum van aankoop en het producttype) aan deze garantieverklaring is toegevoegd. Olympus behoudt zich het recht voor om kostenloze dienstverlening te weigeren, indien noch de garantieverklaring volledig is ingevuld, noch het bovengenoemde document toegevoegd is of indien de informatie die daar in staat onvolledig of niet leesbaar is.
- *2* Aangezien deze garantieverklaring niet nogmaals verstrekt wordt, dient deze op een veilige plek bewaard te worden.
- \* Raadpleeg de lijst op de website: http://www.olympus.com voor het geautoriseerde, internationale servicenetwerk van Olympus.

# **Voor klanten in Azië oor**

### **Waarborgbepalingen**

- *1* Indien dit product gebreken vertoont, hoewel het op de juiste wijze gebruikt wordt (in overeenstemming met de meegeleverde documentatie Voorzichtig gebruik en gebruiksaanwijzingen), wordt dit product tijdens een periode van één jaar nadat het werd aangeschaft, gerepareerd of, naar Olympus' keuze, kosteloos vervangen. Voor aanspraak op deze garantie dient de klant, voor het einde van de garantieperiode van één jaar, het product en dit garantiecertificaat binnen te brengen bij de dealer waar het product aangeschaft is of iedere andere geautoriseerde servicedienst van Olympus die vermeld is in de instructies, en de nodige herstellingen aanvragen.
- *2* De klant dient het product op eigen risico naar de dealer of de geautoriseerde servicedienst van Olympus te brengen en hij draagt zelf de kosten die ontstaan bij het transport van het product.
- *3* Deze garantie geldt niet in onderstaande gevallen. De klant is zelf verantwoordelijk voor de reparatiekosten, zelfs indien deze gebreken optreden tijdens de hierboven vermelde garantieperiode van één jaar.
	- a. Elk gebrek dat optreedt wegens onoordeelkundig gebruik (zoals handelingen die niet worden genoemd in Voorzichtig gebruik of andere delen van de gebruiksaanwijzing, etc.)
	- b. Elk gebrek dat optreedt wegens een reparatie, wijziging, reiniging, etc. die niet is uitgevoerd door Olympus of een geautoriseerde servicedienst van Olympus.
	- c. Gebreken of beschadigingen die ontstaan bij het transporteren, door vallen, stoten, etc. na aankoop van het product.
	- d. Gebreken of beschadigingen die ontstaan door een brand, aardbeving, overstroming, blikseminslag, andere natuurrampen, milieuvervuiling en onregelmatige spanningsbronnen.
	- e. Elk gebrek dat optreedt wegens onzorgvuldige of ongeschikte opslag (zoals opbergen op een plaats die is blootgesteld aan hoge temperaturen en relatieve vochtigheid, nabij insectenwerende middelen zoals naftaleen of schadelijke stoffen, etc.), ondeskundig onderhoud, etc.
	- f. Elk gebrek dat optreedt wegens lege batterijen, etc.
	- g. Elk gebrek dat ontstaat doordat zand, modder, etc. in de behuizing van het product is gekomen.
	- h. Indien de garantieverklaring niet wordt meegeleverd met het product.
	- i. Indien de garantieverklaring op een of andere wijze gewijzigd wordt met betrekking tot het jaar, de maand en de datum van aankoop, de naam van de klant, de naam van de dealer en het serienummer.
	- j. Indien geen bewijs van aankoop bij deze garantieverklaring gevoegd wordt.
- *4* Deze garantie is uitsluitend op het product van toepassing; de garantie is niet van toepassing op ieder ander toebehoren, zoals de behuizing, de camerariem, het lenskapje en de batterijen.
- *5* De verplichting van Olympus onder deze garantie is beperkt tot het repareren of vervangen van het product en iedere verplichting voor verlies of beschadiging, indirect of voortvloeiend, op enigerlei wijze opgelopen door de klant vanwege een gebrek in het product, en met name alle soorten verlies of schade veroorzaakt in fotorolleties of lenzen of andere uitrusting of toebehoren dat bij het product wordt gebruikt, of ieder soort verlies dat het resultaat is van een vertraagde reparatie, is uitgesloten.

### **Opmerkingen:**

- *1* Deze garantie vormt een aanvulling op en heeft geen invloed op de wettelijke rechten van de klant.
- *2* Als u vragen over deze garantie heeft, kunt u contact opnemen met een van de servicediensten van Olympus die vermeld zijn in de instructies.

#### **Opmerkingen met betrekking tot het onderhoud onder garantie**

- *1* Deze garantie geldt uitsluitend indien de garantieverklaring naar behoren is ingevuld door Olympus of de dealer. Zorg ervoor dat uw naam, de naam van de dealer, het serienummer en het jaar, de maand en de datum van aankoop ingevuld zijn.
- *2* Aangezien deze garantieverklaring niet nogmaals verstrekt wordt-, dient deze op een veilige plek bewaard te worden.
- *3* Elke aanvraag om reparatie door een klant in hetzelfde land waar het product werd aangeschaft, is onderworpen aan de garantievoorwaarden van de Olympus-verdeler in dat land. Als de lokale Olympus-verdeler geen afzonderlijke garantie geeft of als de klant zich niet in het land bevindt waar het product werd gekocht, gelden de voorwaarden van deze wereldwijde garantie.
- *4* Waar deze van toepassing is, geldt deze garantie wereldwijd. De geautoriseerde servicedienst van Olympus die in deze garantie vermeld is, zal de garantie aannemen.
- Raadpleeg de lijst in bijlage voor het geautoriseerde. internationale servicenetwerk van Olympus.

## **Beperkte aansprakelijkheid**

Olympus geeft geen enkele garantie of waarborg, noch uitdrukkelijk noch stilzwijgend aanvaard, ten aanzien van of met betrekking tot de inhoud van dit geschreven materiaal of van de software en kan in geen enkel opzicht aansprakelijk worden gesteld voor enige stilzwijgende waarborg met betrekking tot de verkoopbaarheid of de geschiktheid voor enige specifiek doel of voor enige directe, indirecte, zwaarwegende, bijkomstige of andere schade (met inbegrip van en niet beperkt tot schade door derving van inkomsten of verlies van zakelijke winsten, onderbreking van zakelijke activiteiten en verlies van zakelijke informatie) die voortvloeien uit het gebruik van of niet kunnen gebruiken van het geschreven materiaal of van de software. Sommige landen accepteren een dergelijke uitsluiting of

beperking op de aansprakelijkheid voor directe of indirecte schade niet, zodat de hierboven opgesomde beperkingen mogelijk op uw situatie niet van toepassing zijn.

## **Handelsmerken andelsmerken**

- **•** IBM is een gedeponeerd handelsmerk van International Business Machines Corporation.
- **•** Microsoft en Windows zijn gedeponeerde handelsmerken van Microsoft Corporation.
- **•** Macintosh is een handelsmerk van Apple Inc.
- **•** Het SDHC/SDXC-logo is een handelsmerk.
- **•** Eye-Fi is een gedeponeerd handelsmerk van Eye-Fi, Inc.
- **•** Alle andere genoemde bedrijfs- en productnamen zijn gedeponeerde handelsmerken en/of handelsmerken van de betreffende rechthebbenden.
- **•** De in deze handleiding vermelde normen voor opslagsystemen van camerabestanden zijn de door de JEITA (Japan Electronics and Information Technology Industries Association) opgestelde DCF-normen (Design Rule for Camera File System).

THIS PRODUCT IS LICENSED UNDER THE AVC PATENT PORTFOLIO LICENSE FOR THE PERSONAL AND NONCOMMERCIAL USE OF A CONSUMER TO (i) ENCODE VIDEO IN COMPLIANCE WITH THE AVC STANDARD ("AVC VIDEO") AND/OR (ii) DECODE AVC VIDEO THAT WAS ENCODED BY A CONSUMER ENGAGED IN A PERSONAL AND NON-COMMERCIAL ACTIVITY AND/OR WAS OBTAINED FROM A VIDEO PROVIDER LICENSED TO PROVIDE AVC VIDEO. NO LICENSE IS GRANTED OR SHALL BE IMPLIED FOR ANY OTHER USE. ADDITIONAL INFORMATION MAY BE OBTAINED FROM MPEG LA, L.L.C. SEE HTTP://WWW.MPEGLA.COM

De software in deze camera kan software van derden bevatten. Software van derden is onderhevig aan de algemene voorwaarden, opgelegd door de eigenaars of licentienemers van de betreffende software, waaronder deze software aan u wordt verstrekt.

Deze voorwaarden en andere softwarebepalingen van derden, indien van toepassing, vindt u terug in het PDF-bestand met de softwareverklaring die opgeslagen is op de meegeleverde cd-rom of op http://www.olympus.co.jp/en/support/imsg/ digicamera/download/notice/notice.cfm

Powered by ARCSOFT.

# TECHNISCHE GEGEVENS

# **Camera**

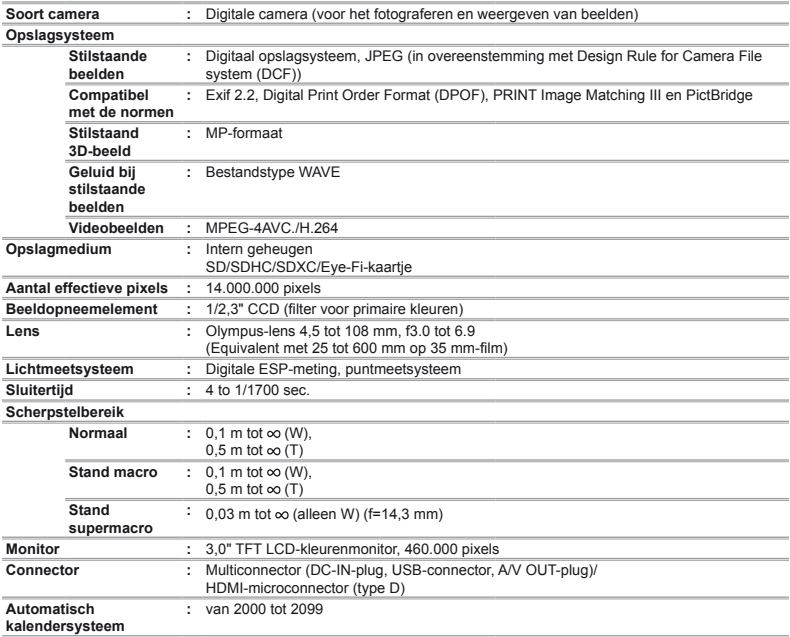

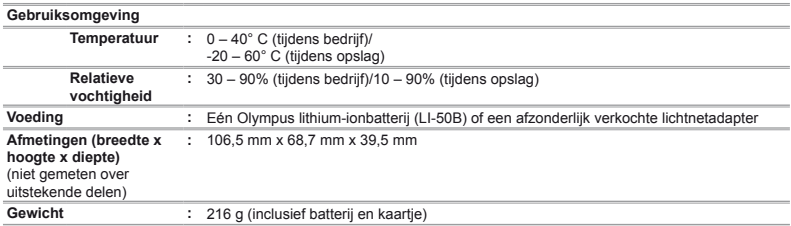

# **Lithium-ionbatterij (LI-50B) ithium-ionbatterij**

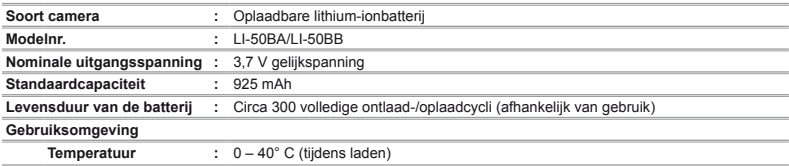

# **USB-lichtnetadapter (F-2AC)**

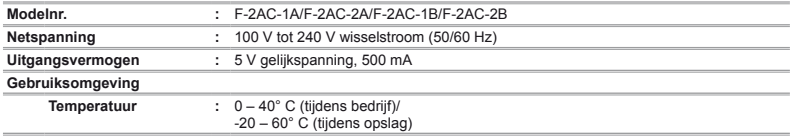

Wijzigingen in technische gegevens en uitvoering voorbehouden zonder voorafgaande kennisgeving.

HDMI, het HDMI-logo en High-Definition Multimedia Interface zijn handelsmerken of gedeponeerde handelsmerken van HDMI Licensing LLC.

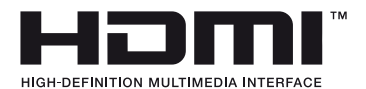

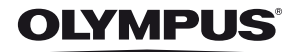

http://www.olympus.com/

# OLYMPUS EUROPA HOLDING GMBH

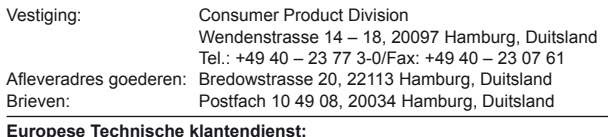

**Europese Technische klantendienst:**

Bezoek ook onze homepage **http://www.olympus-europa.com** of bel ons GRATIS NUMMER\*: **00800 – 67 10 83 00**

voor België, Denemarken, Duitsland, Finland, Frankrijk, Luxemburg, Nederland, Noorwegen, Oostenrijk, Portugal, Spanje, Verenigd Koninkrijk, Zweden, Zwitserland. \* Sommige (mobiele) telefoonservices / -providers geven geen toegang of hebben een extra voorvoegsel voor +800 nummers nodig.

Voor alle Europese landen die niet vermeld werden en als u ons niet kunt bereiken op de hierboven vermelde nummers, a.u.b. gebruik maken van de volgende BETALENDE NUMMERS: **+49 180 5 – 67 10 83** of **+49 40 – 237 73 48 99**. Onze technische klantendienst is van maandag tot en met vrijdag bereikbaar tussen 09.00 uur en 18.00 uur (MET).

## **Geautoriseerde dealers**

**Netherlands: Olympus Nederland B.V.** Industrieweg 44 2382 NW Zoeterwoude Tel: 0031 (0)71-5821888 www.olympus.nl

**Belgium: Luxemburg:** Boomsesteenweg 77 **Olympus Belgium N.V.** 2630 Aartselaar Tel: (03) 870 99 99